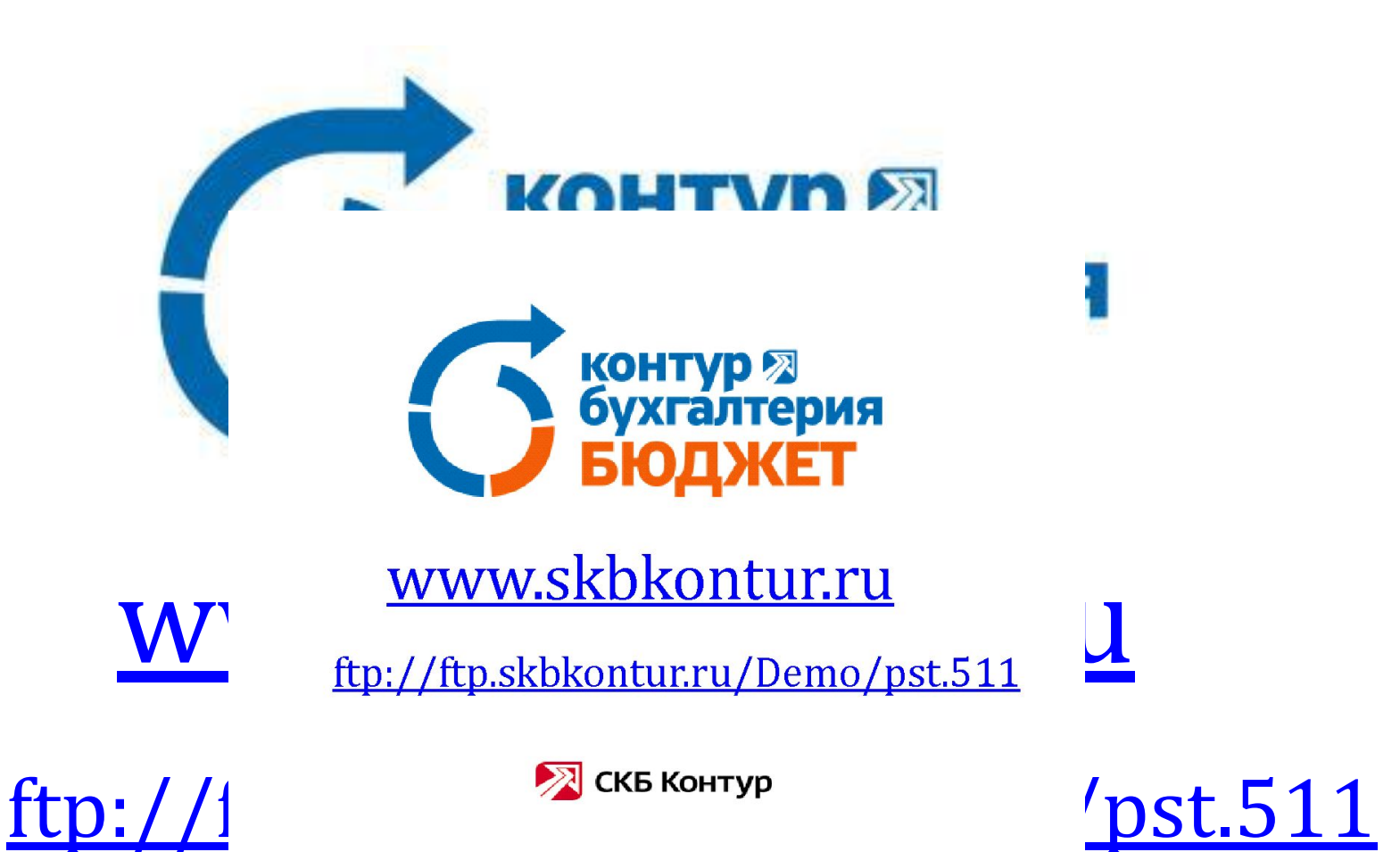

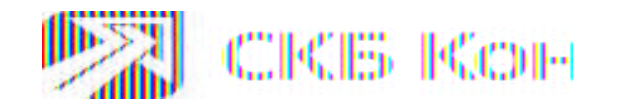

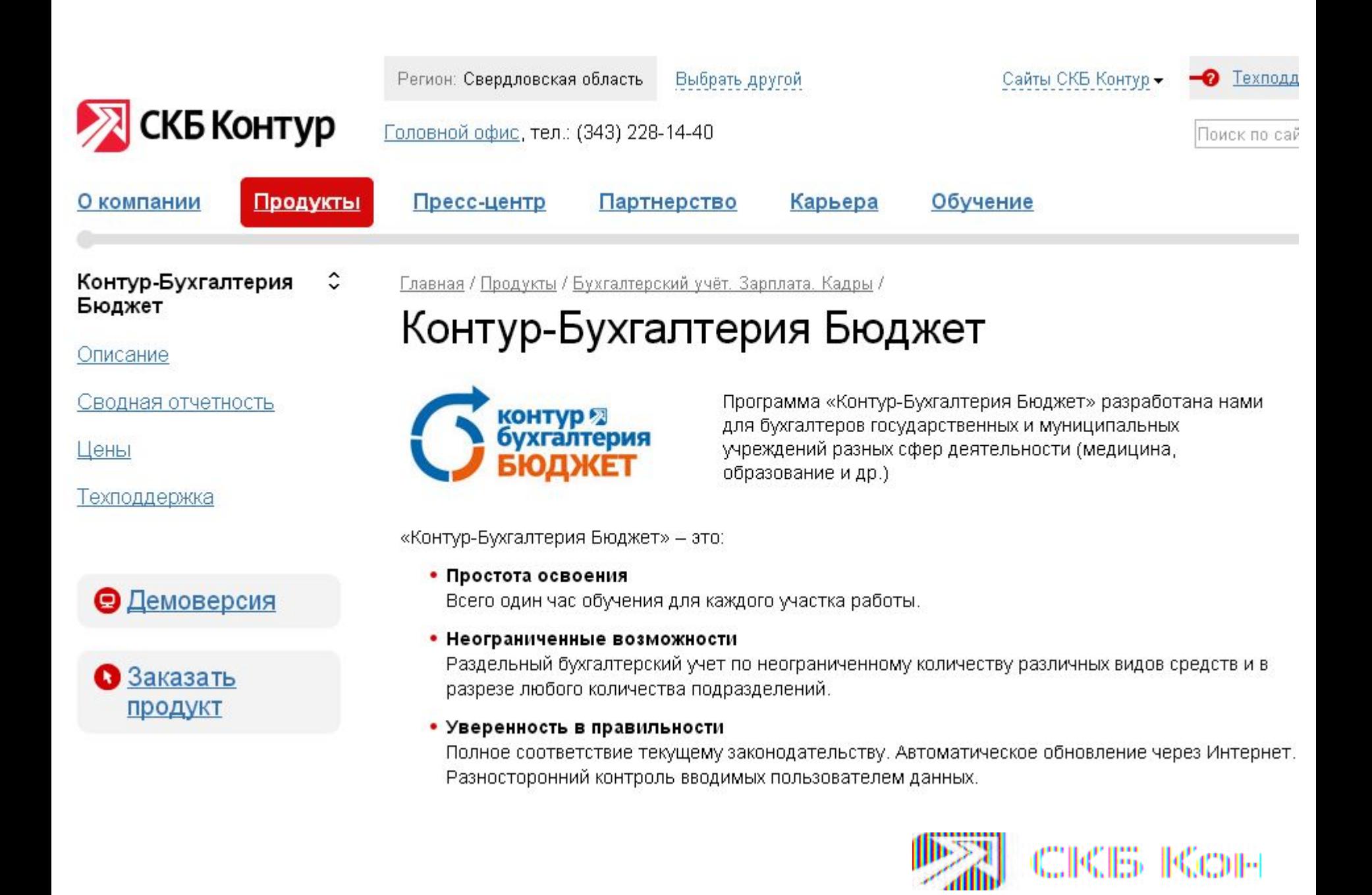

## **Предварительные настройки**

 $\mathcal V$  Из пакета MS Office (2000-2010) для работы потребуется только MS Excel. Где нужно сделать следующие настройки:

#### **Для Microsoft Excel '2000 и '2003**

Меню Сервис → Макрос → Безопасность, должна быть выполнена следующая настройка: Уровень безопасности  $\rightarrow$  Средняя

#### **Для Microsoft Excel '2002**

Меню Сервис  $\rightarrow$  Параметры...  $\rightarrow$  закладка Безопасность  $\rightarrow$  кнопка Безопасность макросов, должна быть выполнена следующая настройка: Уровень безопасности  $\rightarrow$  Средняя

#### **Для Microsoft Excel '2007**

Кнопка Office (в левом верхнем углу)  $\rightarrow$  Параметры Excel (кнопка внизу окна)  $\rightarrow$  Центр управления безопасностью  $\rightarrow$  Параметра центра управления безопасностью  $\rightarrow$  Параметры макросов  $\rightarrow$ Включить все макросы

#### **Для Microsoft Excel '2010**

Закладка Файл (в левом верхнем углу)  $\rightarrow$  Параметры (кнопка внизу окна)  $\rightarrow$  Центр управления безопасностью  $\rightarrow$  Параметра центра управления безопасностью  $\rightarrow$  Параметры макросов  $\rightarrow$ Включить все макросы

Во всех случаях необходимо поставить «галку» - Доверять доступ к объектам модели проектов VBA

 $\checkmark$  Перед установкой КББ проверить, какие антивирусные программы или защитные сетевые экраны используются в системе. Прописать в «Исключаемые пути (файлы)» или в «Доверенную зону» такие маски файлов как - **\*.NTX, \*.DBF, \*.DBT.**

## **Установка обновлений**

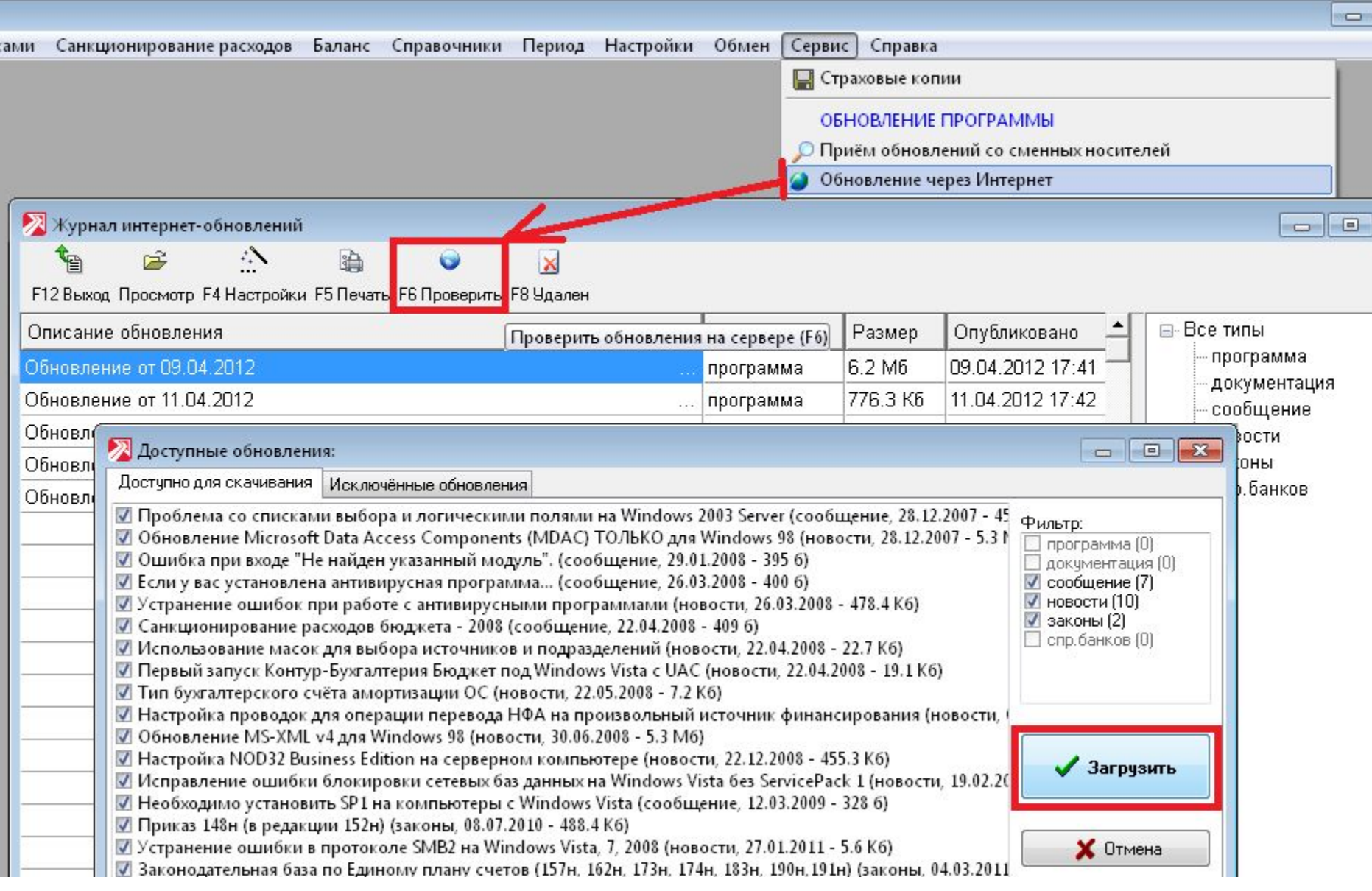

## **Законодательство:**

- ✔ **Федеральный закон РФ 83-ФЗ от 8 мая 2010 года.**
- ✔ **Приказ Министерства финансов РФ №157н от 1 декабря 2010 г.**

*По применению Плана счетов бюджетного учета:*

- ✔ **Инструкция № 162н от 06 декабря 2010 г. для казенных учреждений.**
- ✔ **Инструкция № 174н от 16 декабря 2010 г. для бюджетных учреждений.**
- ✔ **Инструкция № 183н от 23 декабря 2010 г. для автономных учреждений.**

*Об утверждении инструкции о составлении годовой, квартальной, месячной отчетности:*

- ✔ **Приказ № 191н от 28 декабря 2010 г. для казенных учреждений**
- ✔ **Приказ № 33н от 25 марта 2011 г. для бюджетных и автономных учреждений**.

*Об утверждении форм первичных учетных документов и регистров бухучета.*

- ✔ **Приказ Министерства финансов РФ № 173н от 15 декабря 2010 г.** *О порядке применения бюджетной классификации РФ.*
- ✔ **Приказ Министерства финансов РФ № 180н от 21 декабря 2012 г.**

#### **Схема ведения бухгалтерского учета в программе:**

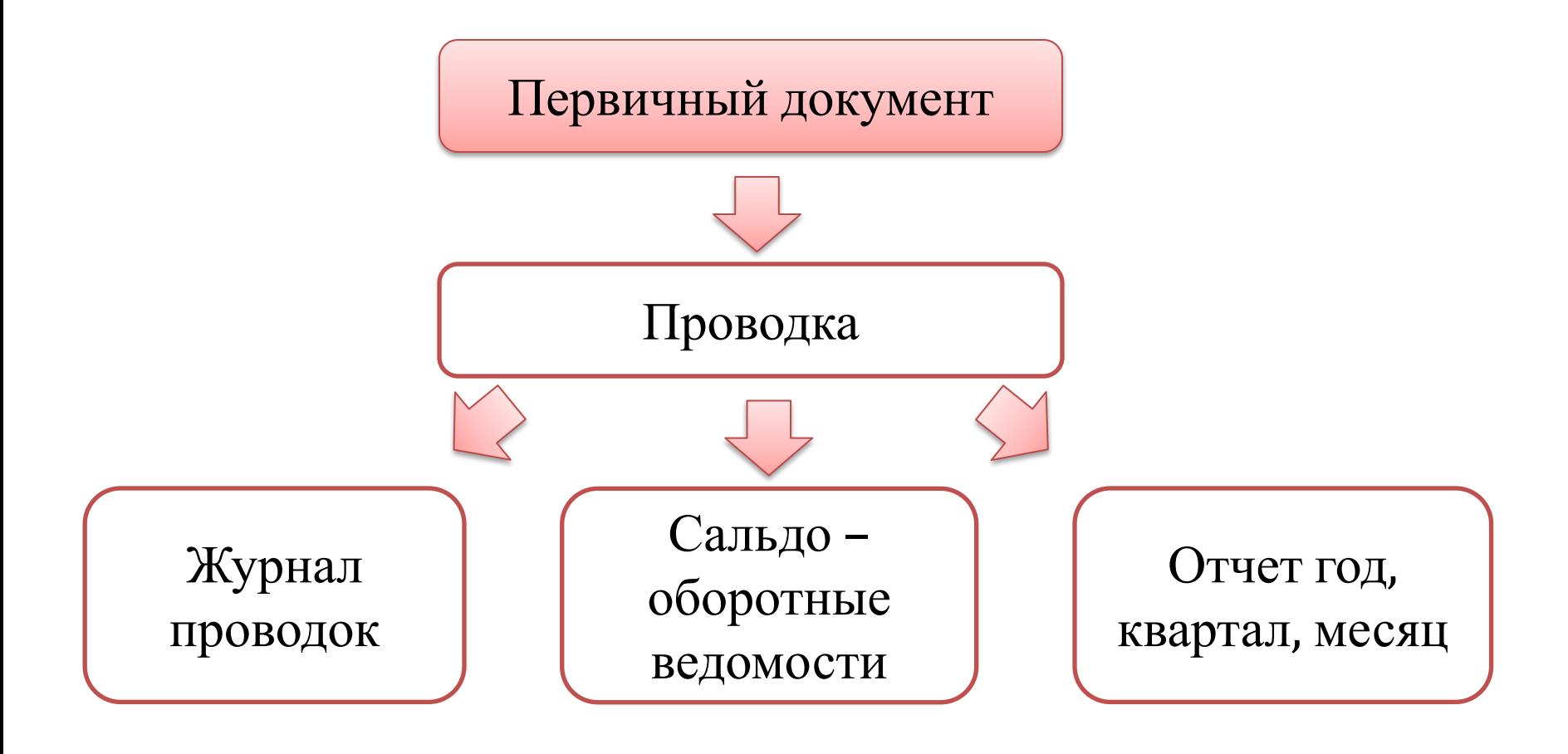

### **Счет бюджетного учета состоит из 26 знаков:**

### Счет бюджетного учета

## 095 0412 677 2230000 1 101 34 310

 $\overline{2}$  $\overline{3}$  $\overline{4}$  $\mathbf{1}$ 5 6  $\overline{7}$ 8

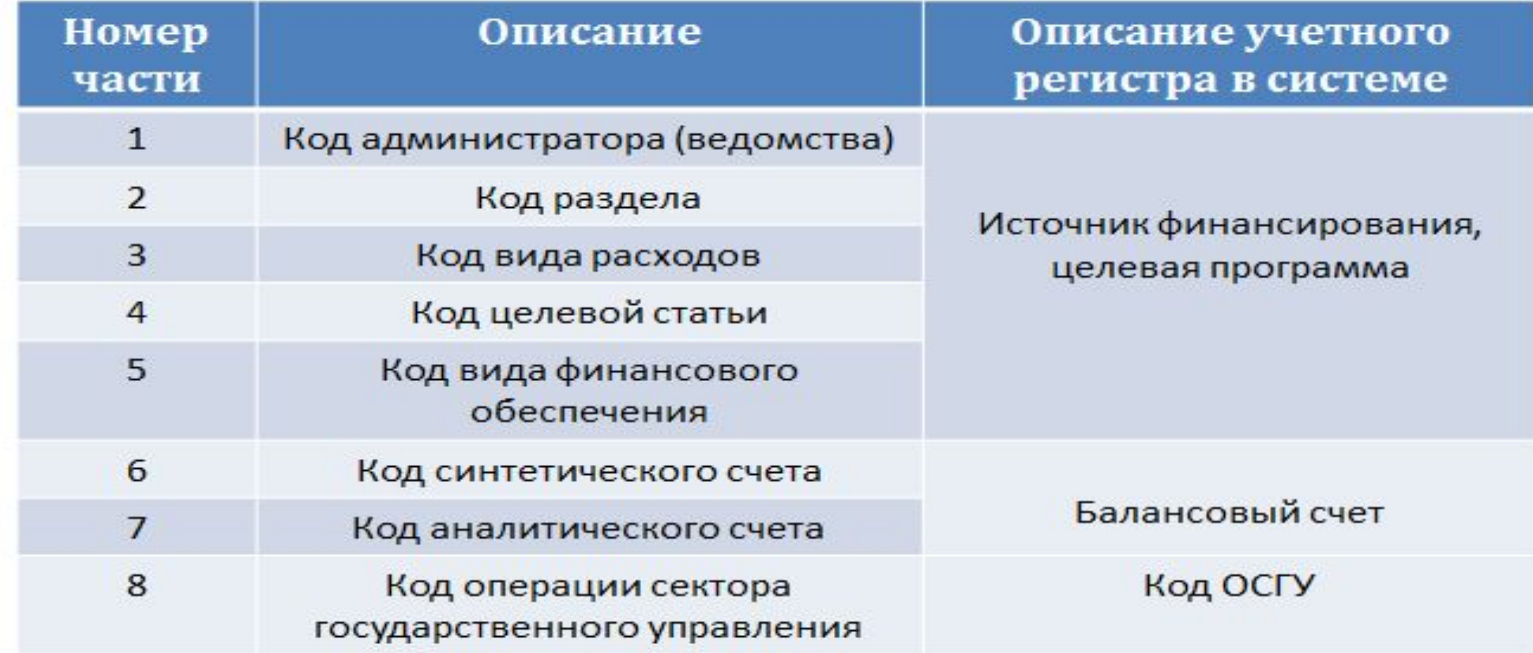

## Справочник «**Источники финансирования»**

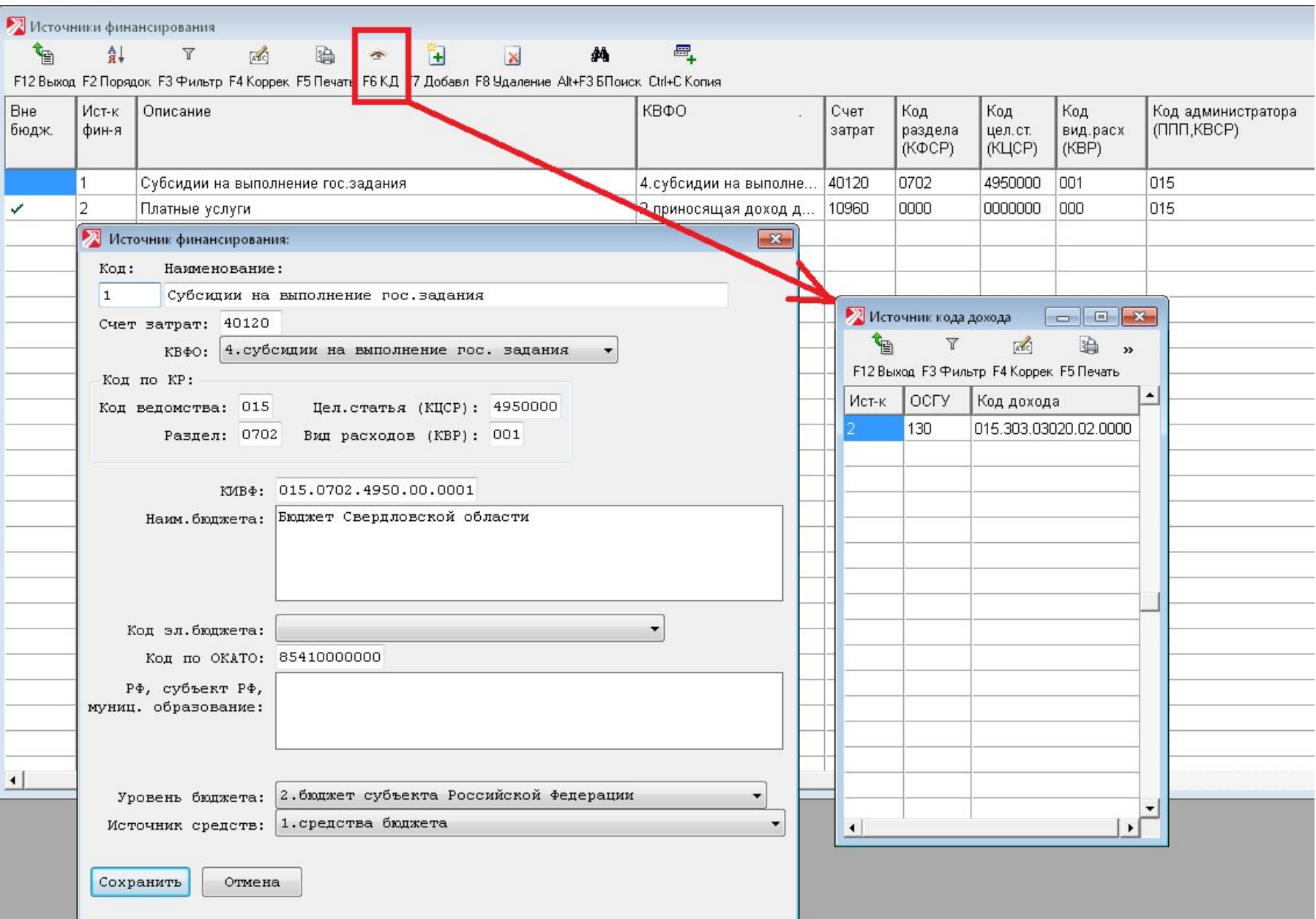

# **Рабочее место «Касса»**

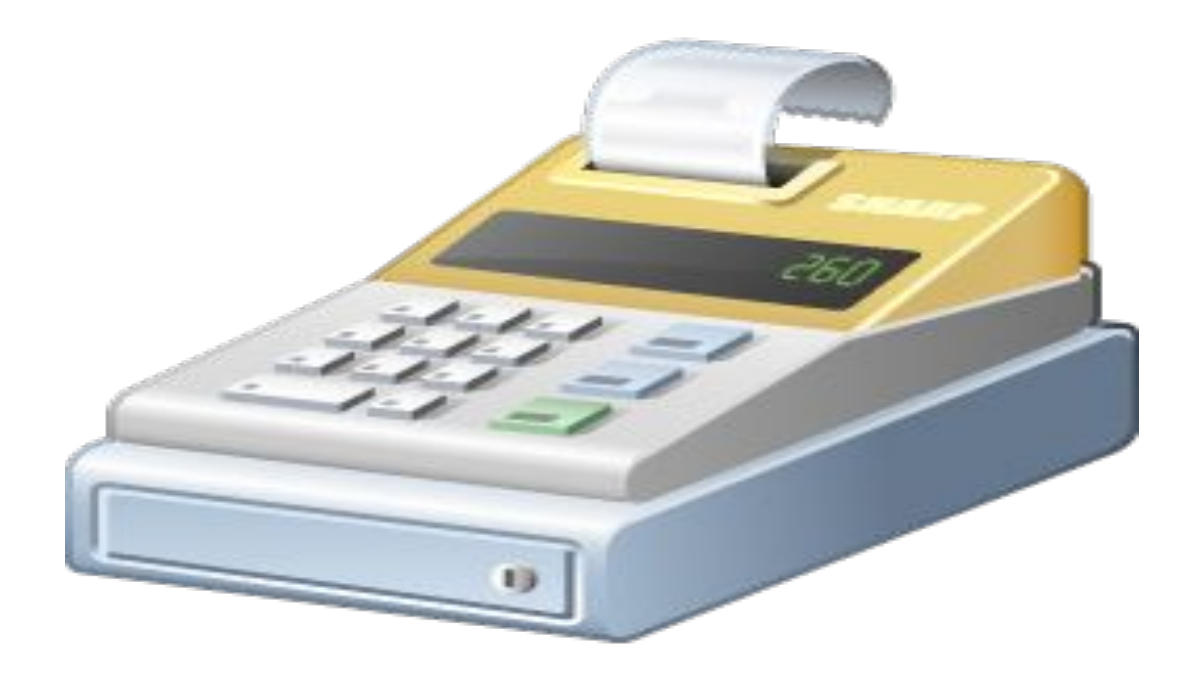

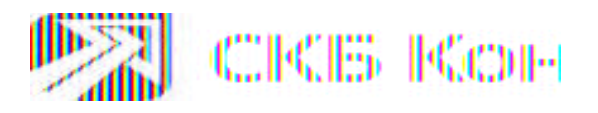

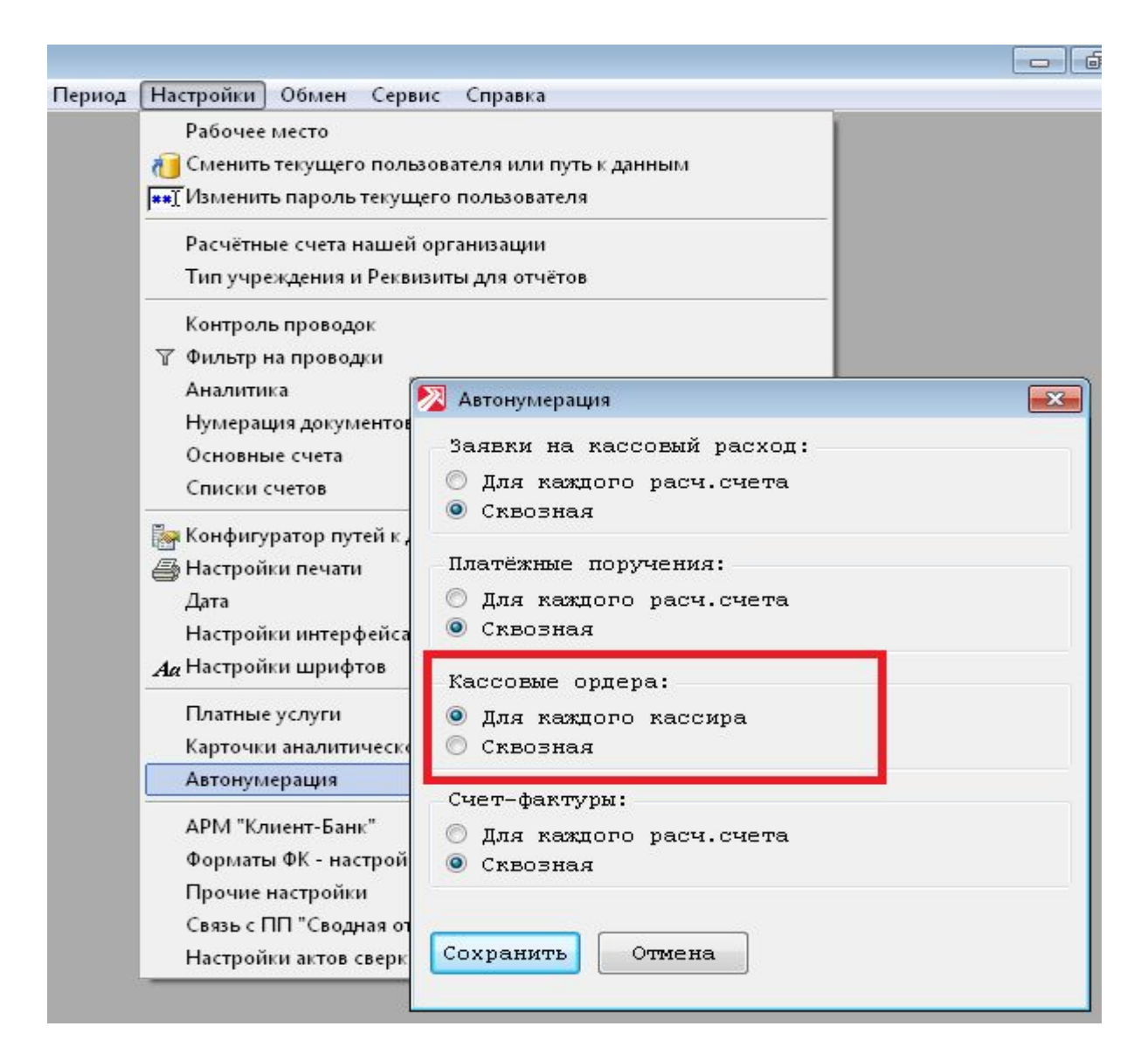

**Условия нумерации приходных и расходных кассовых ордеров**

## **Настройки для работы в РМ «Касса»**

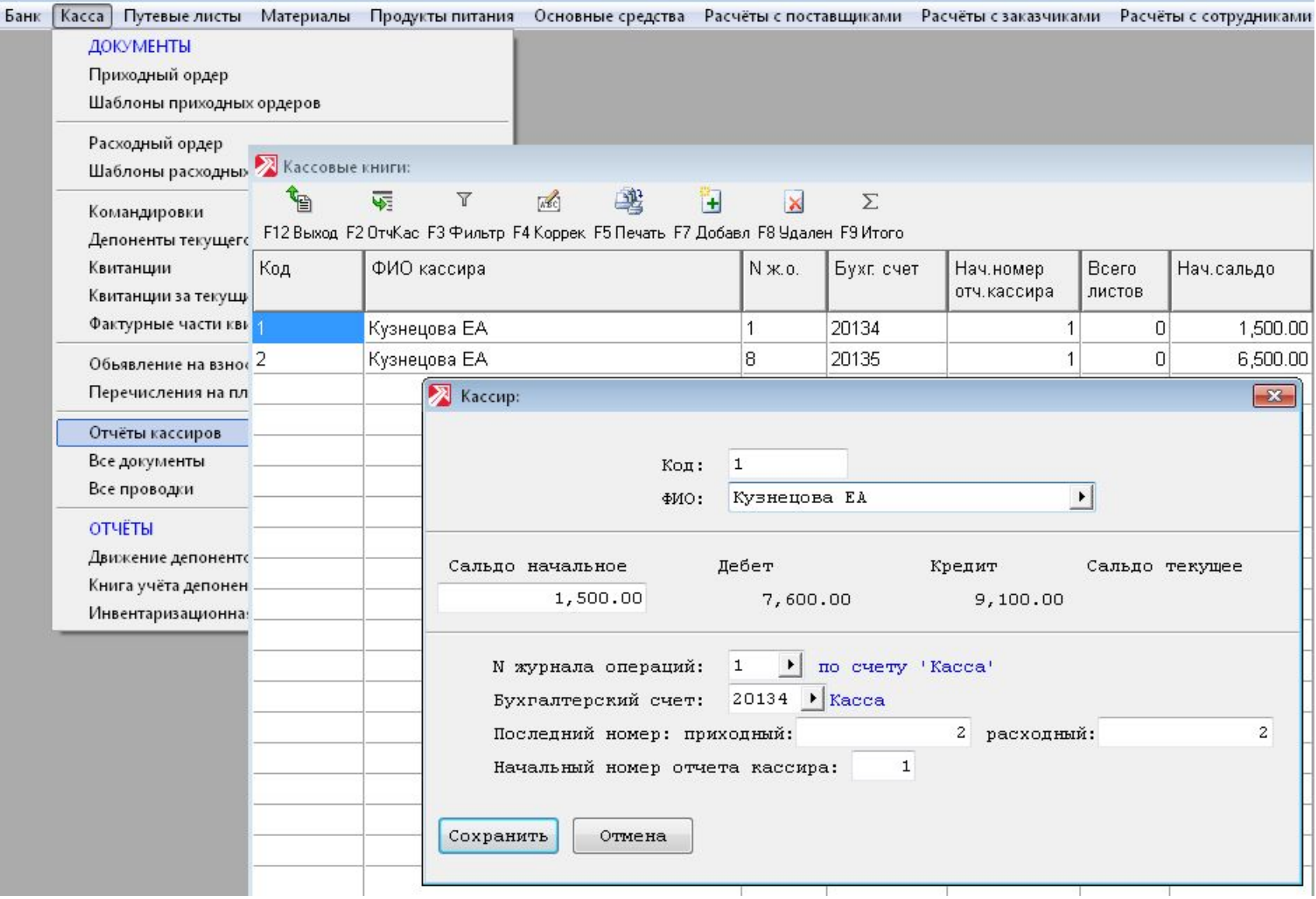

## **Приходные кассовые ордера**

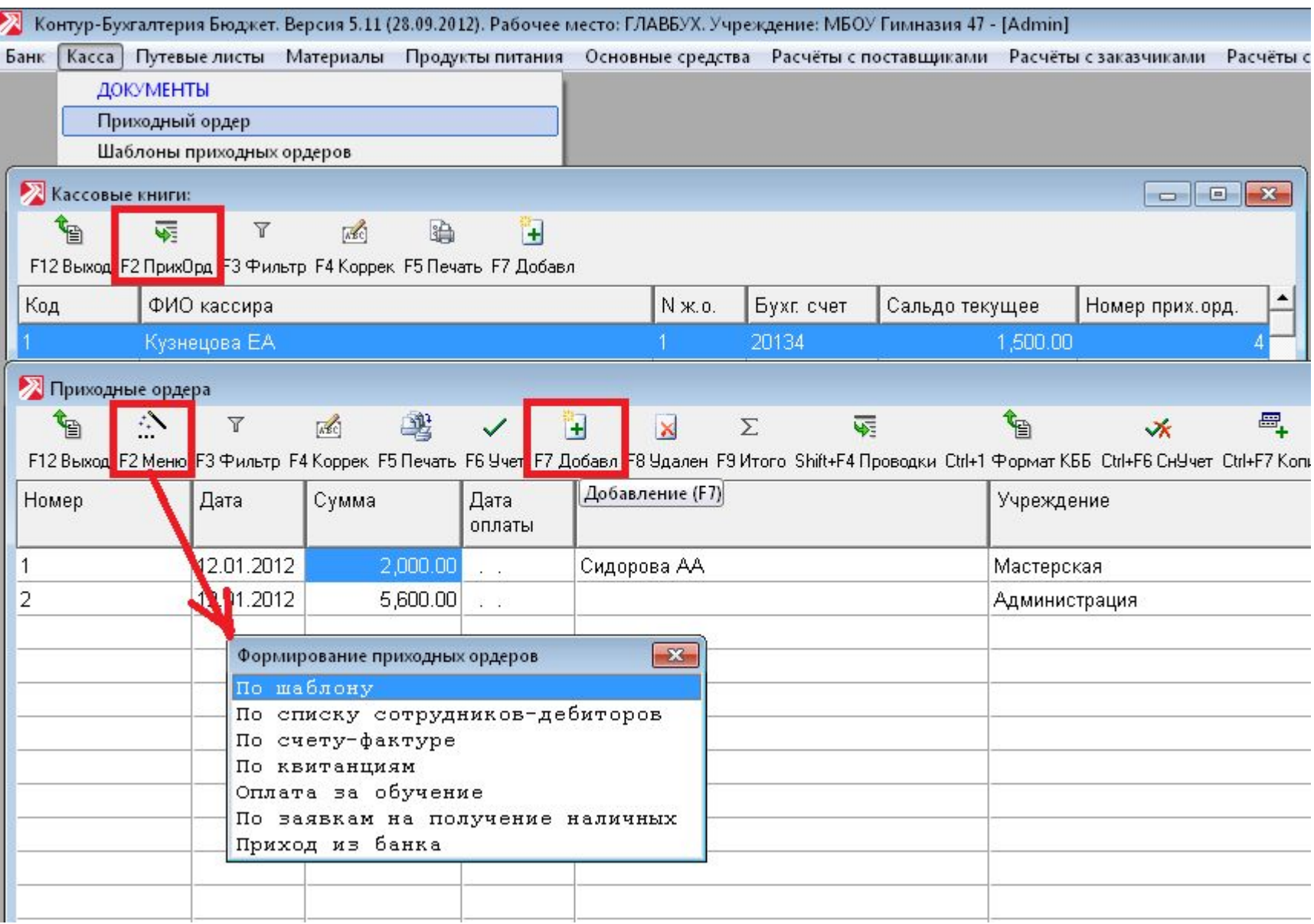

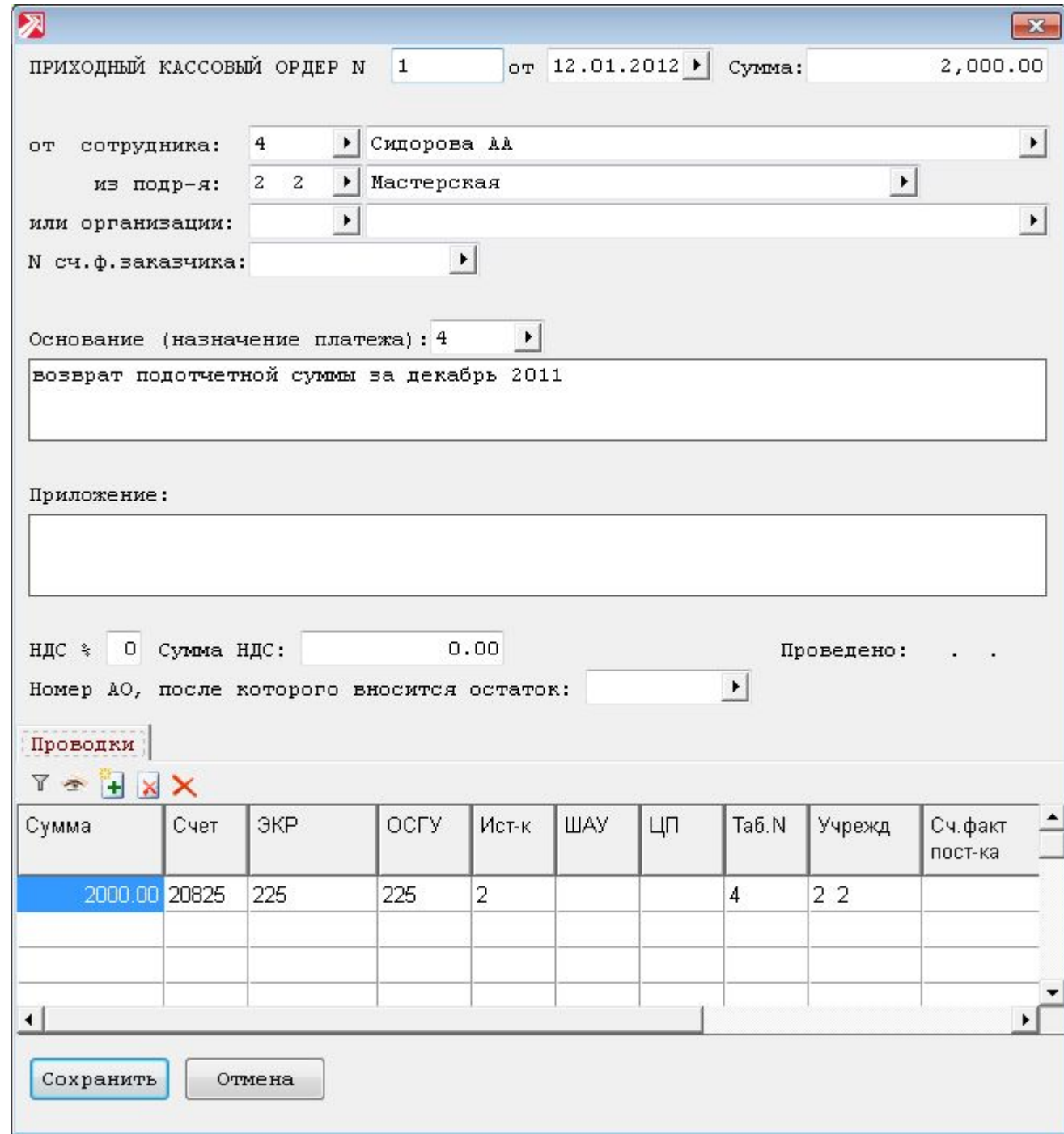

Возврат подотчетной суммы

## **Приходные кассовые ордера**

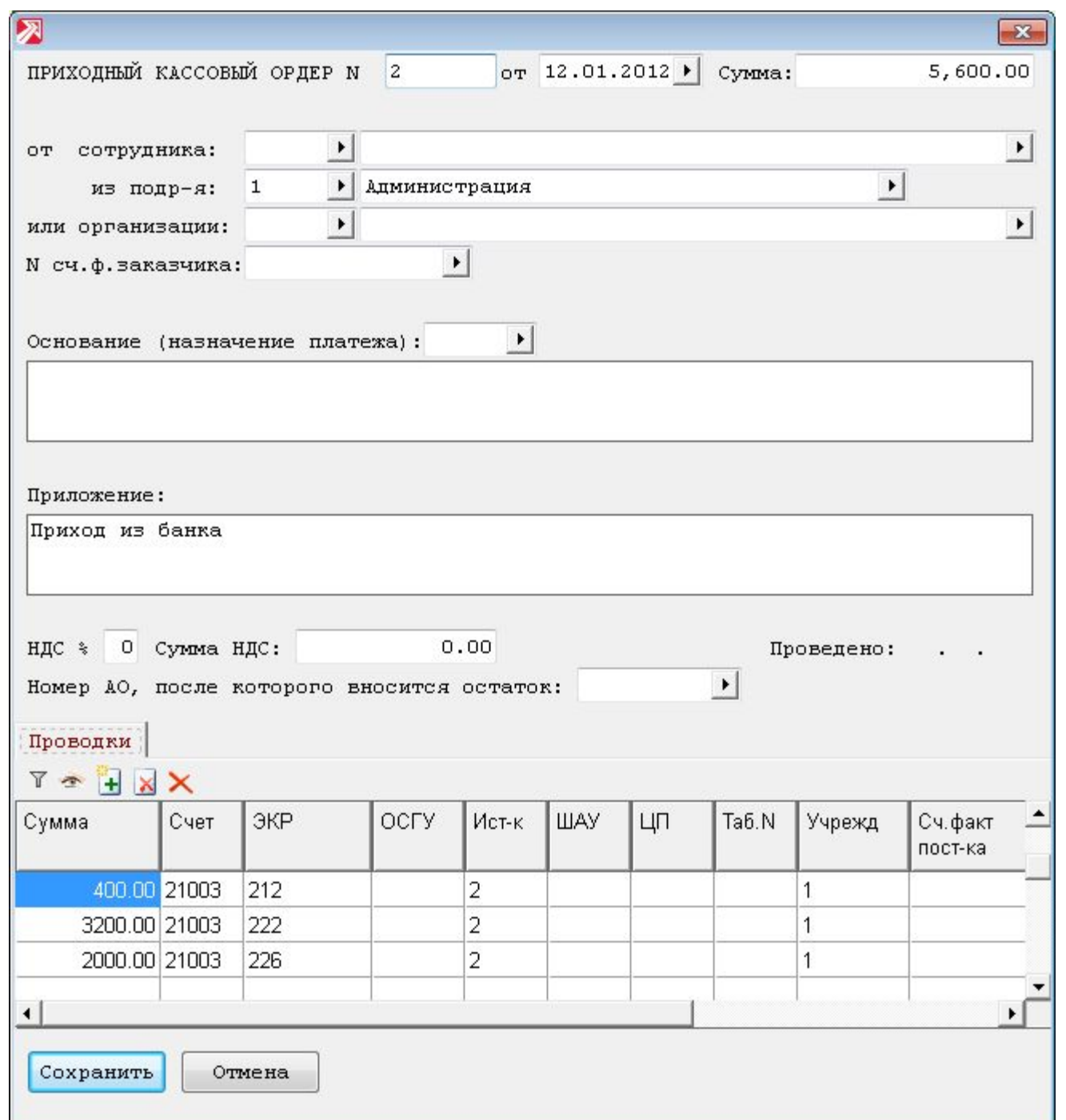

Поступление наличных денежных средств с расчетного или лицевого счета в кассу учреждения

**Приходные кассовые ордера**

### **Приходные кассовые ордера** Вывод на печать

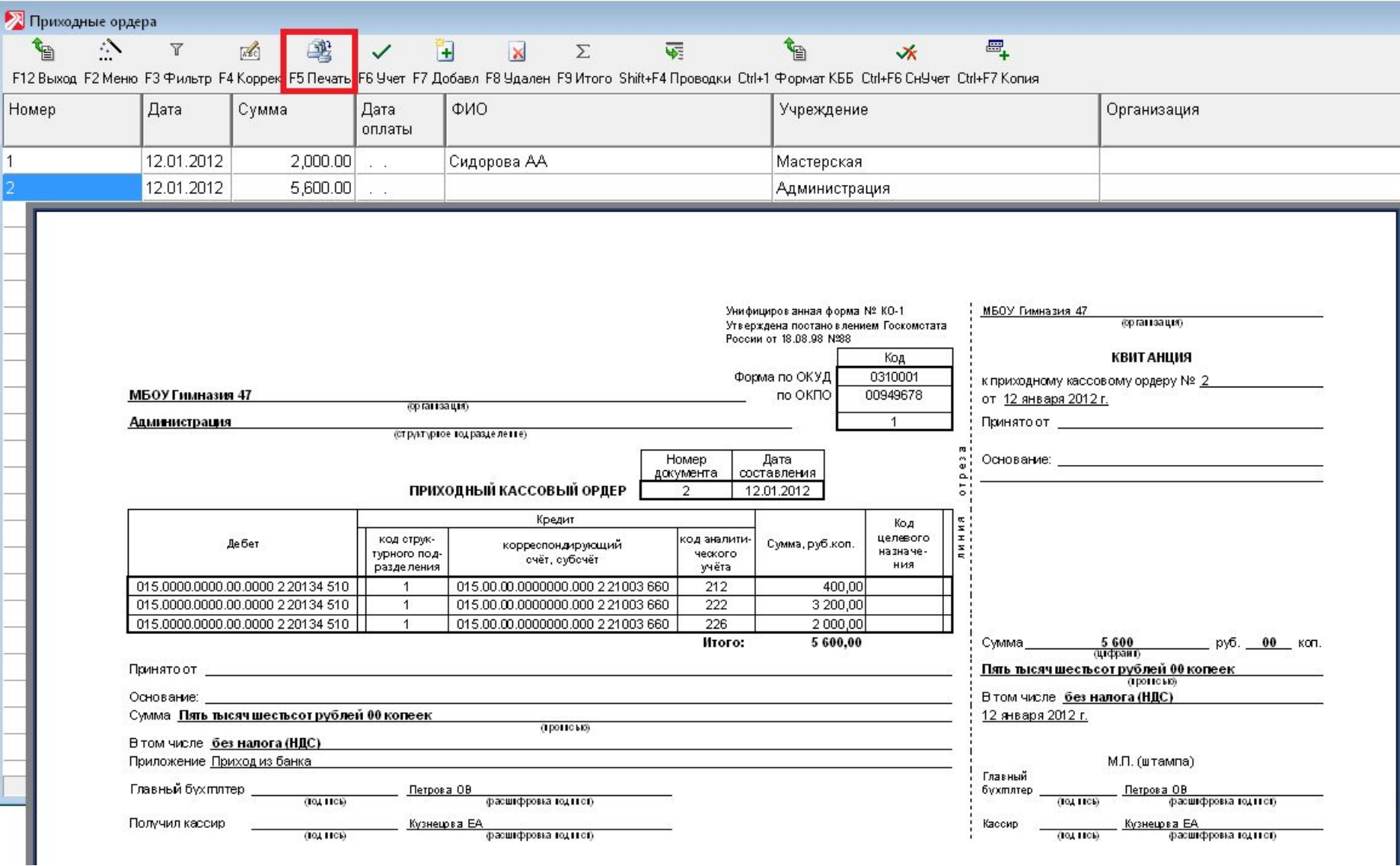

### **Приходные кассовые ордера**

### Постановка на учет. Дата оплаты = Дата отчета кассира

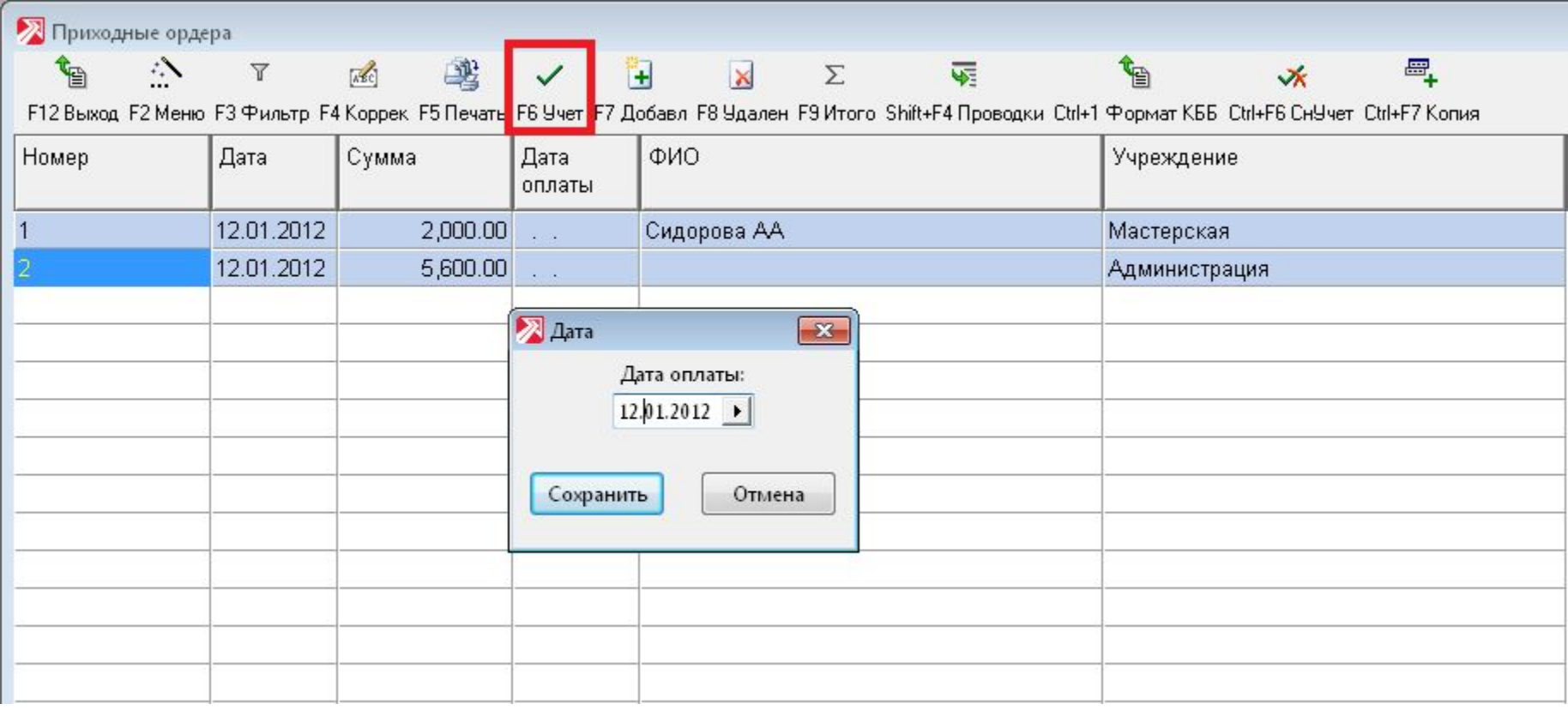

#### **Расходные кассовые ордера**

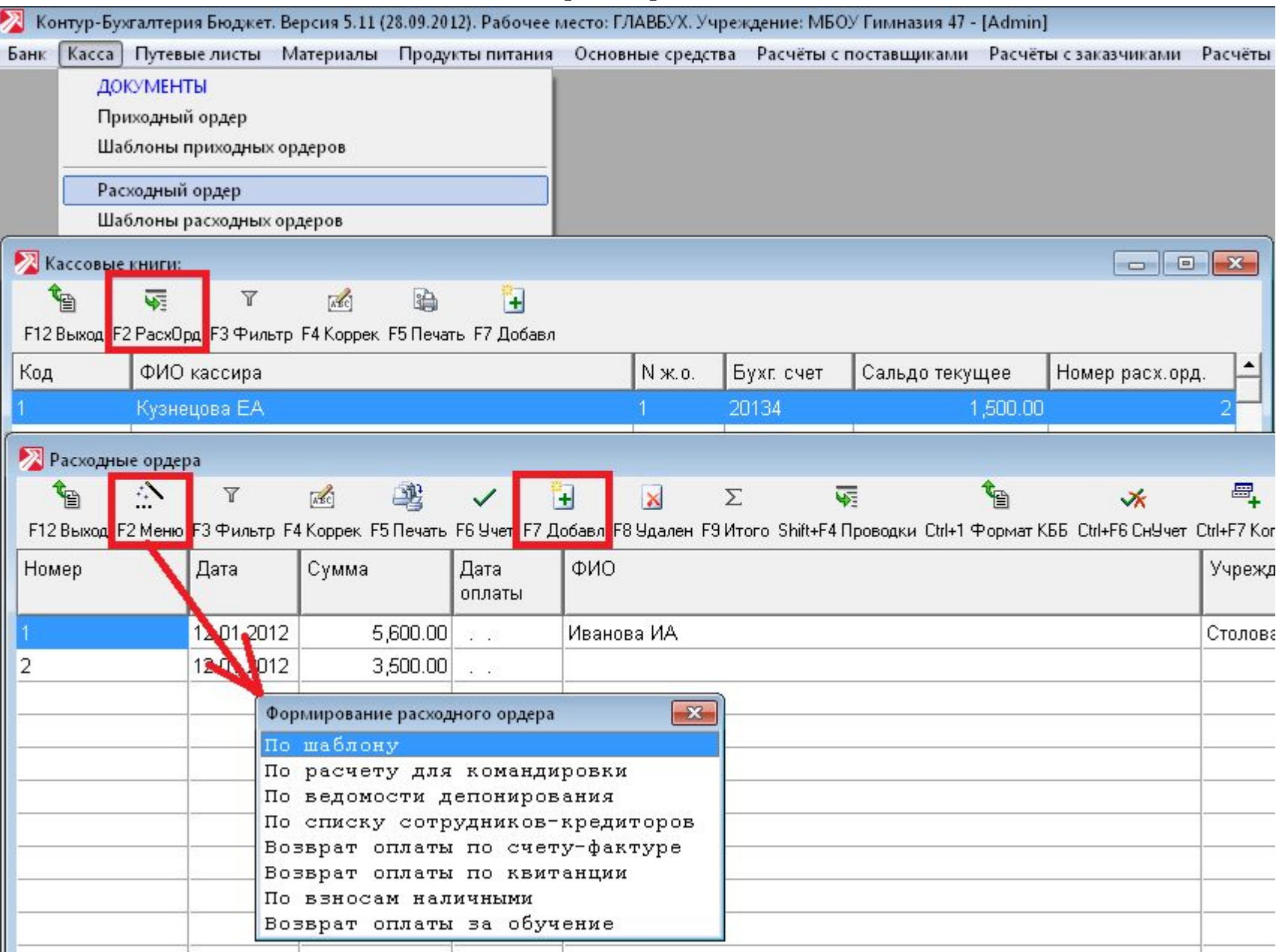

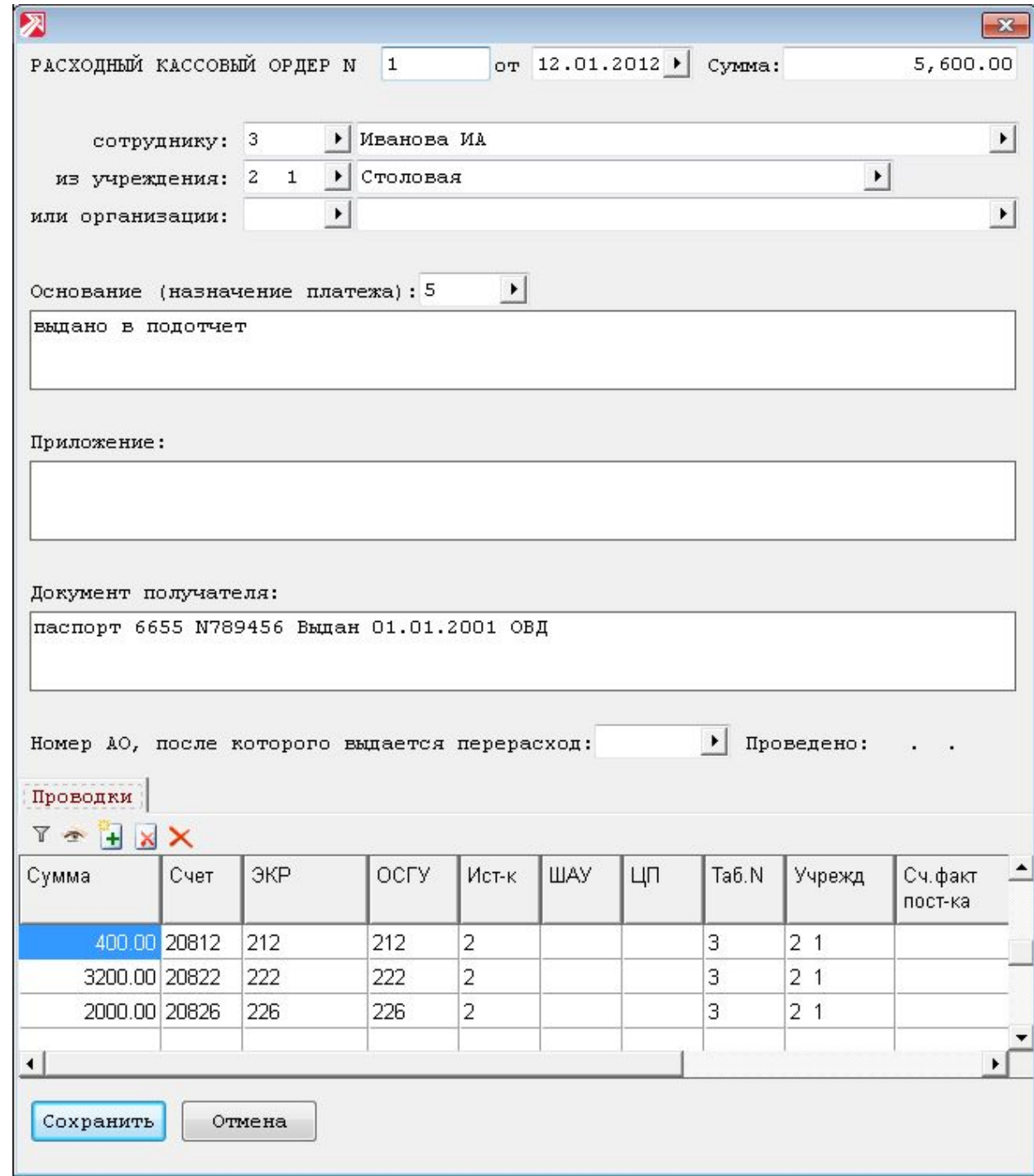

**Расходные кассовые ордера**

Выдача подотчетной суммы

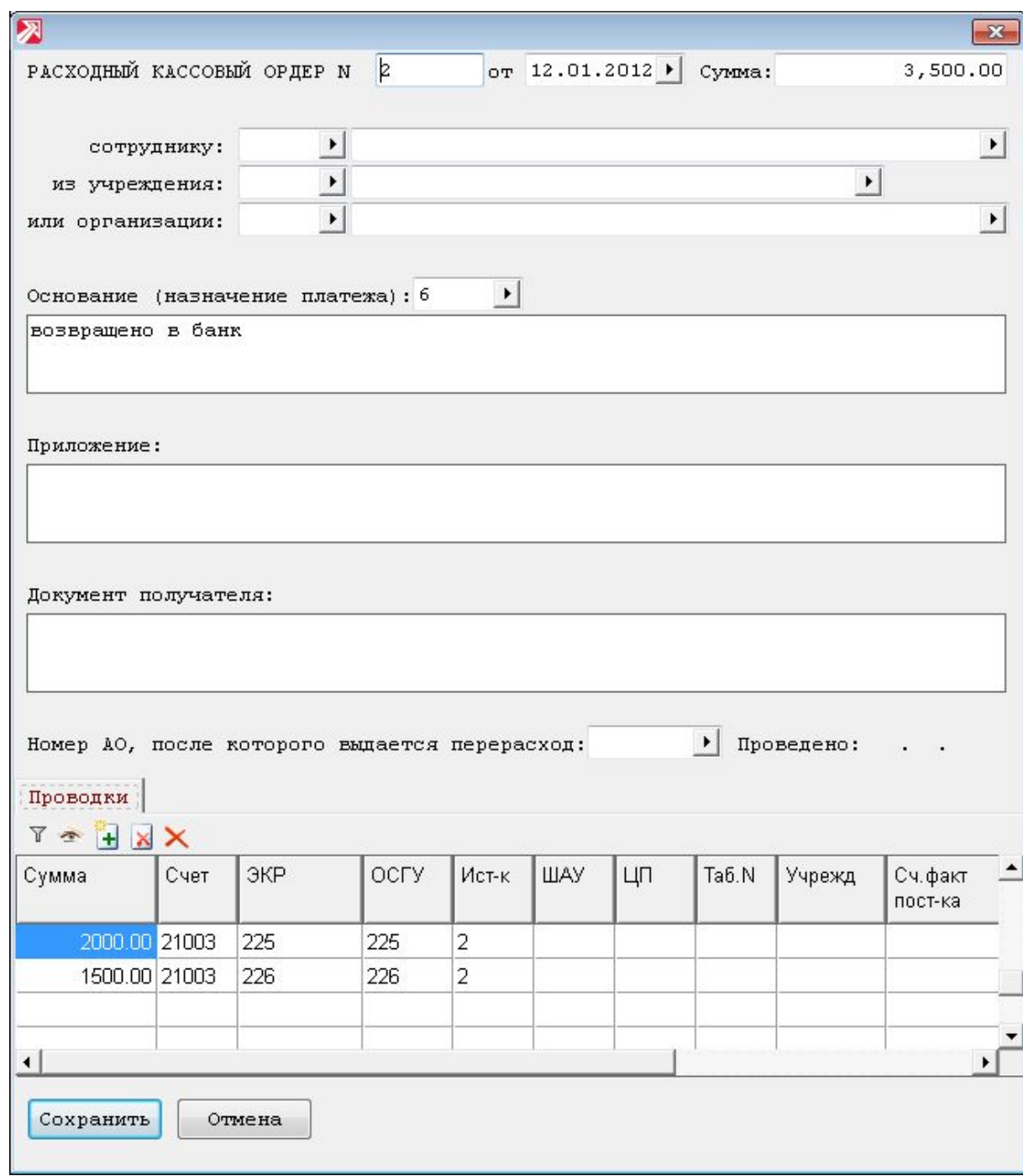

Возврат наличных денежных средств из кассы на расчетный или лицевой счета учреждения

**Расходные кассовые ордера**

#### **Расходные кассовые ордера** Вывод на печать

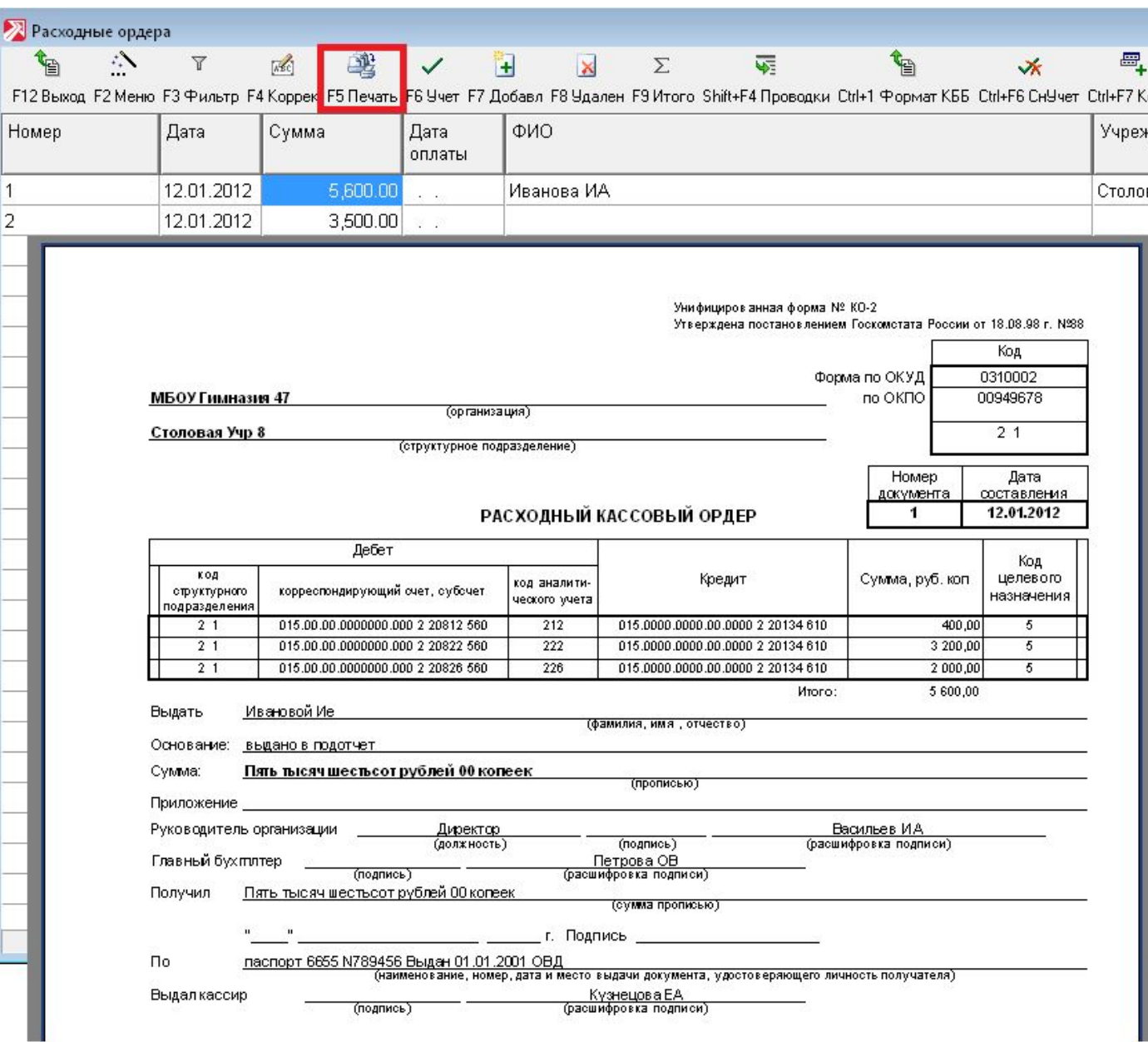

#### **Расходные кассовые ордера** Вывод на печать платежной ведомости

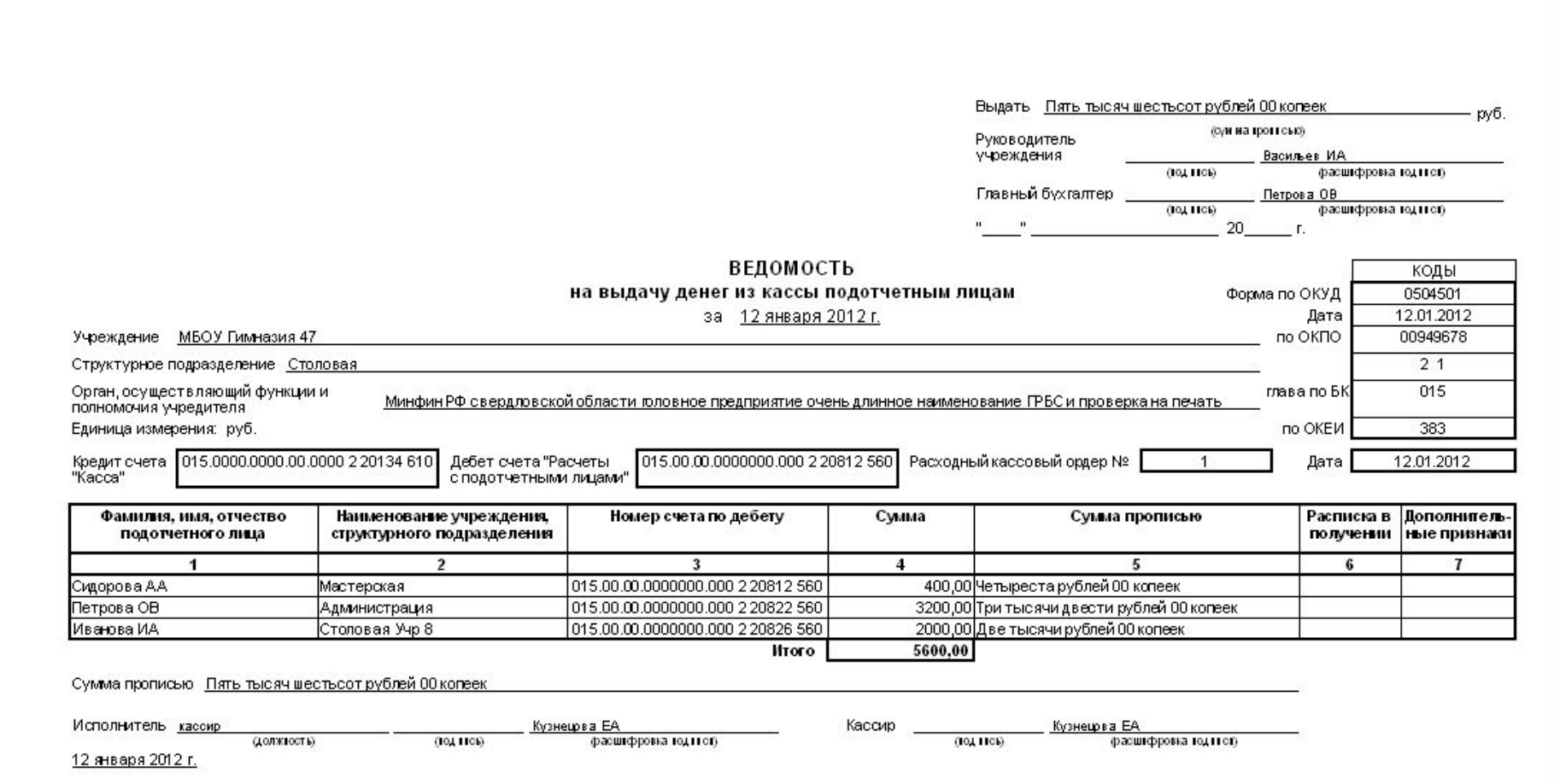

#### **Расходные кассовые ордера**

#### Постановка на учет. Дата оплаты = Дата отчета кассира

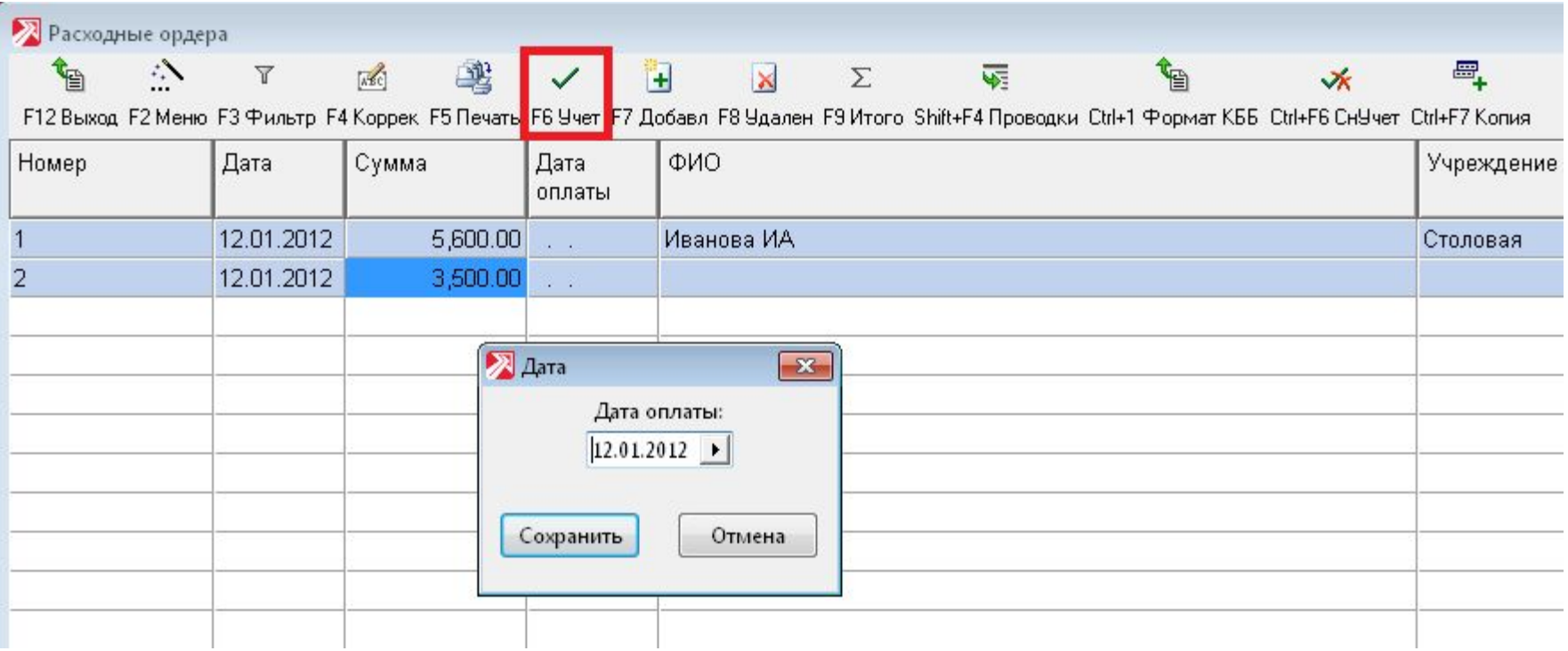

## Формирование Отчета кассира

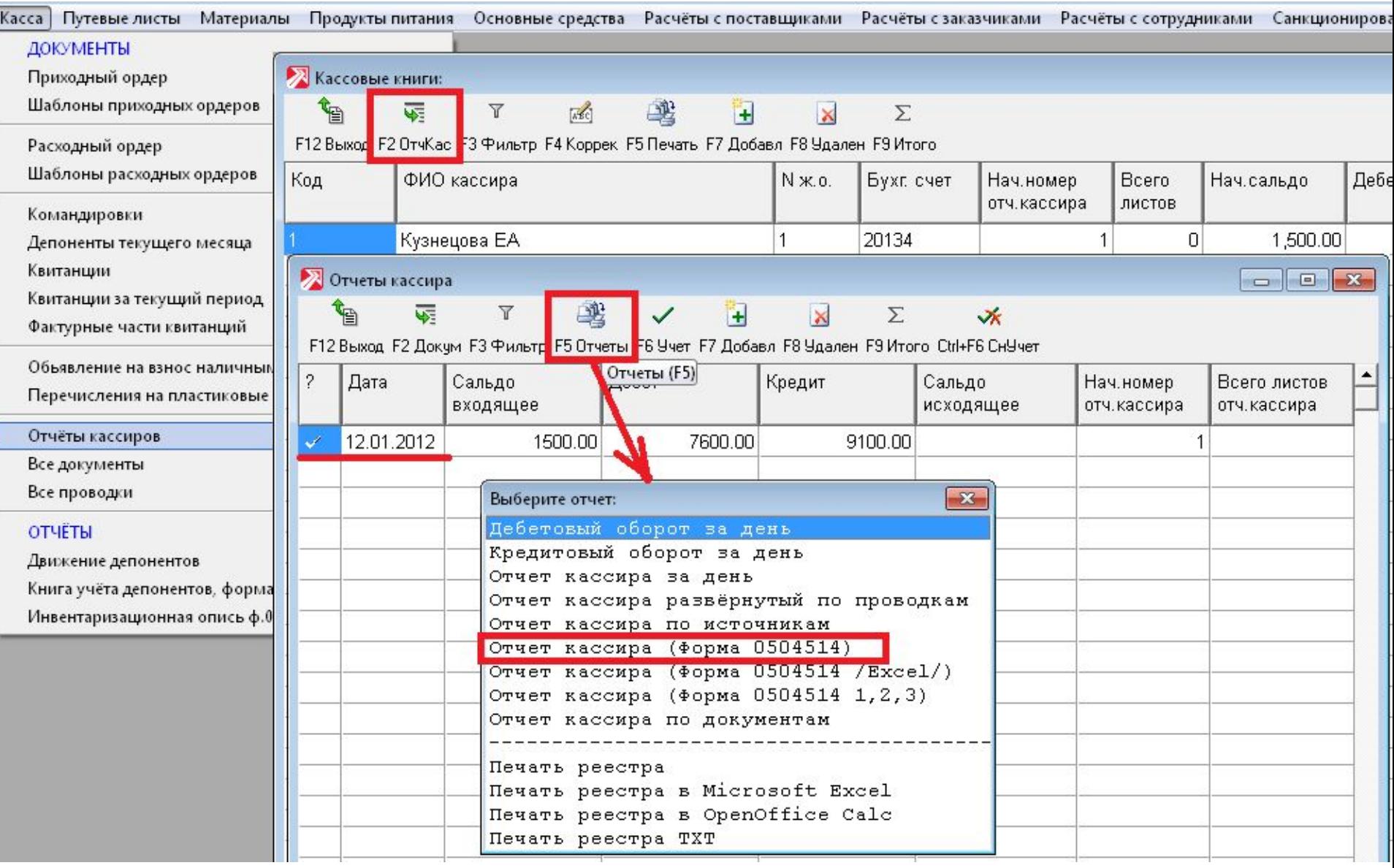

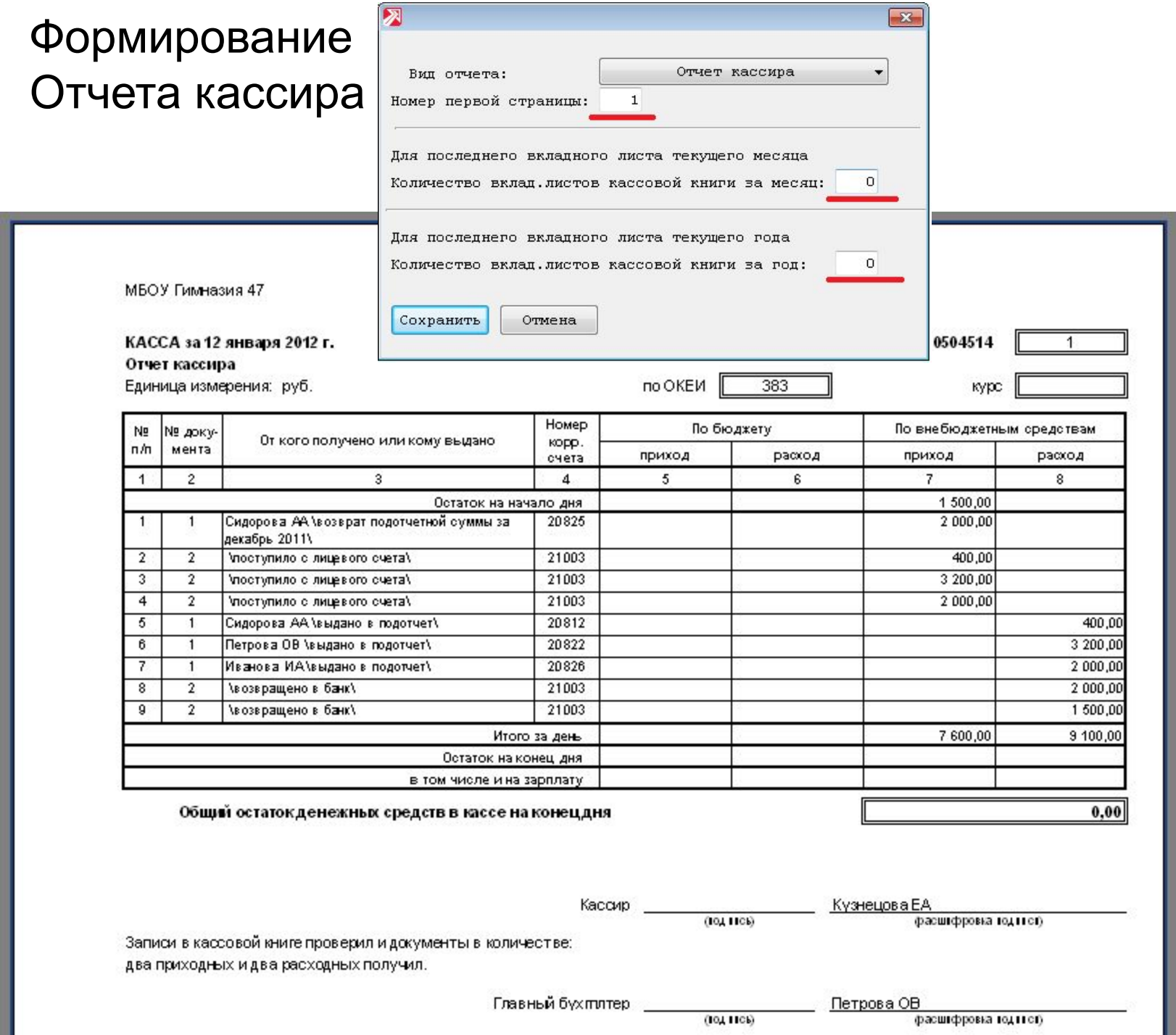

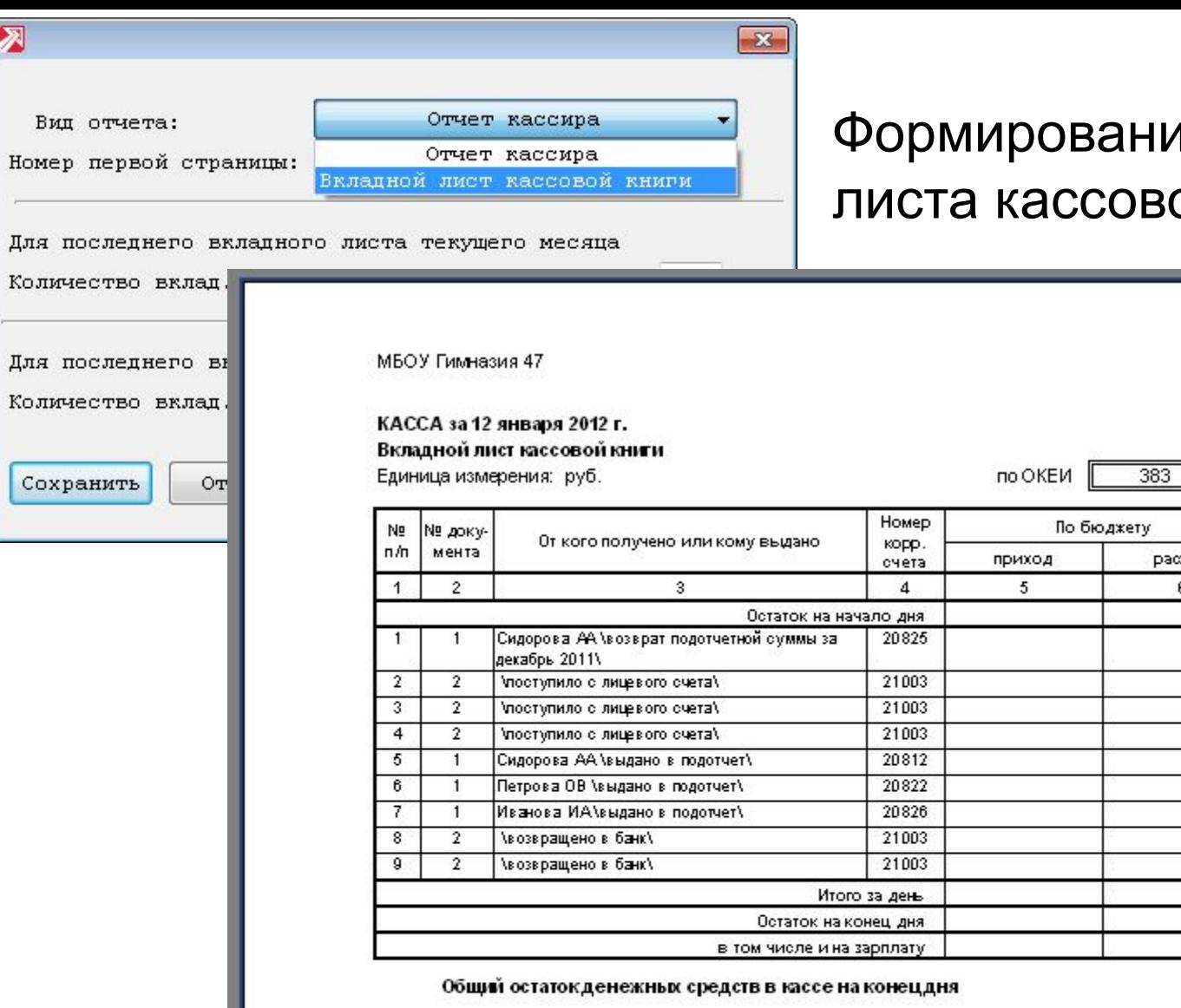

 $\overline{\mathbf{z}}$ 

ие вкладного ой книги

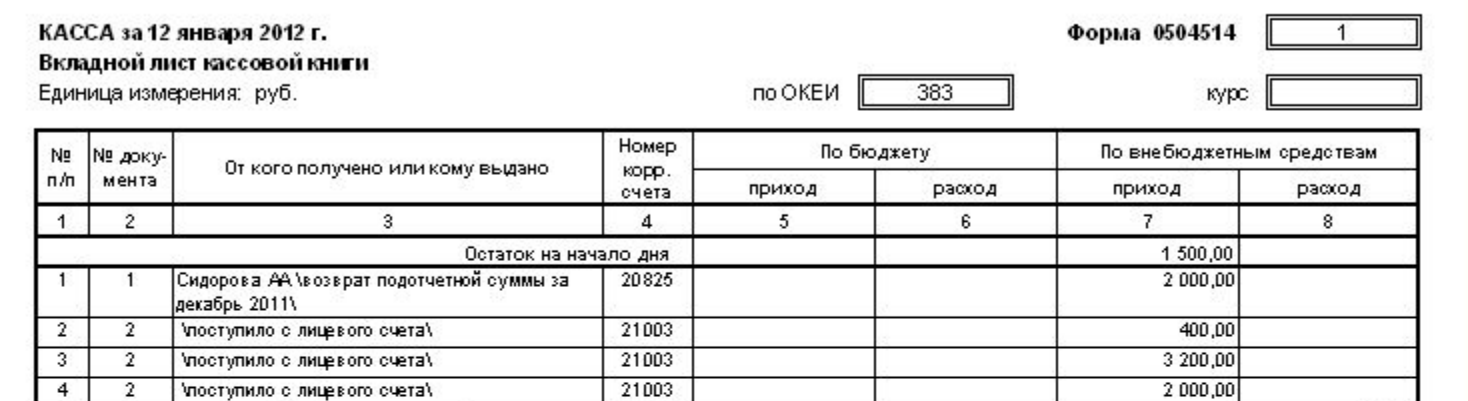

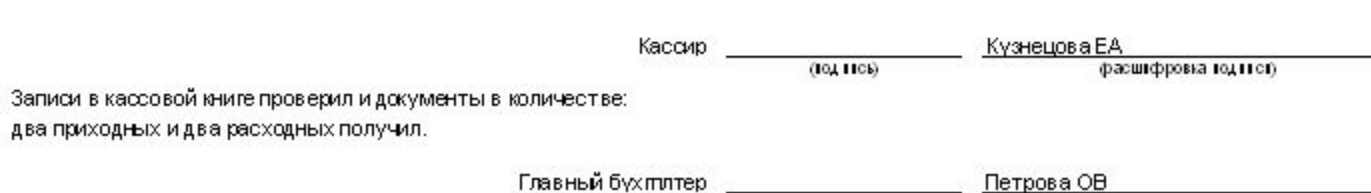

 $(IO, IICb)$ 

фасшифровка годитет)

7 600,00

400,00  $3200,00$ 2 000,00 2 000,00 1 500,00

9 100,00

 $0,00$ 

## Формирование журнала операций по кассе

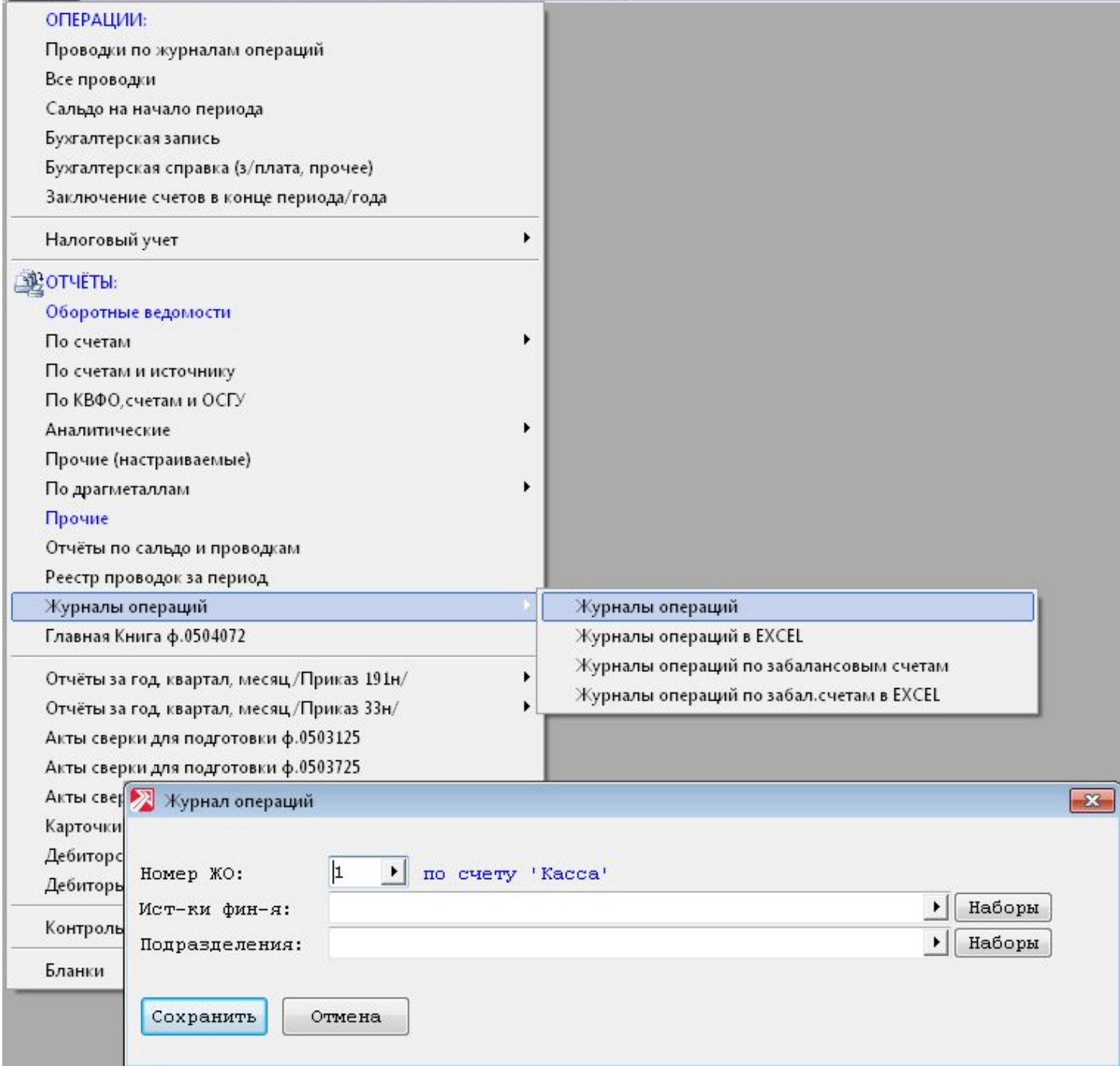

Баланс | Справочники Период Настройки Обмен Сервис Справка

## Журнал операций по кассе

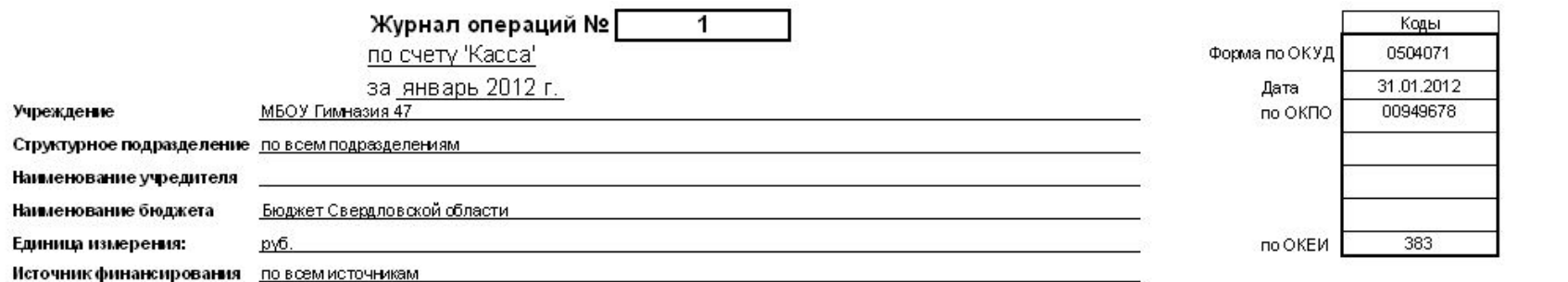

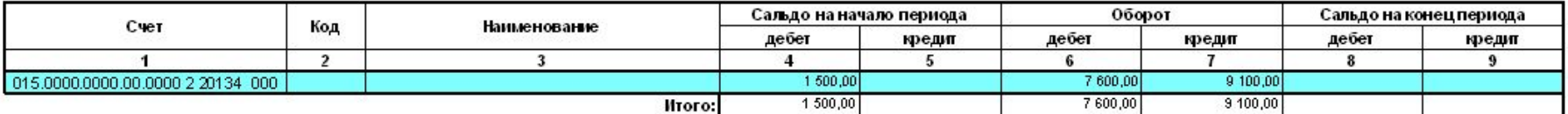

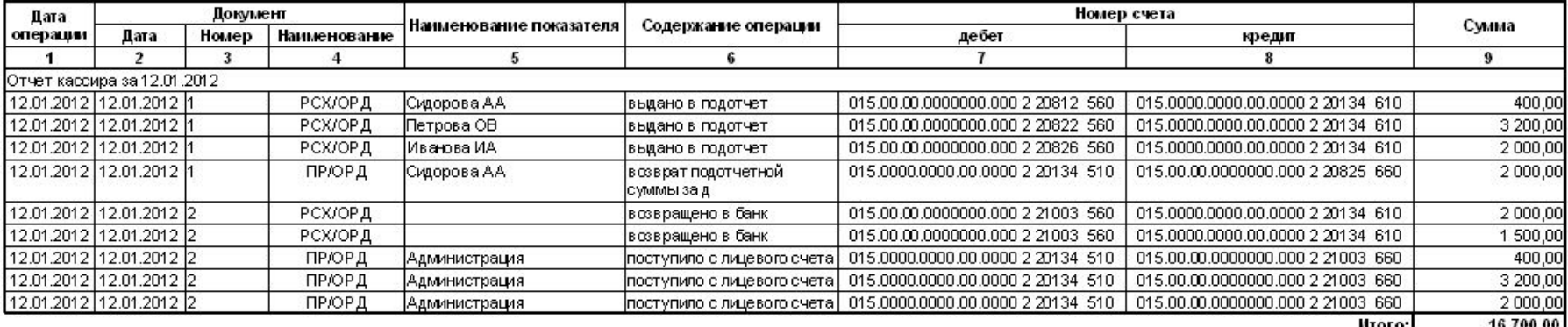

#### Обороты для главной книги

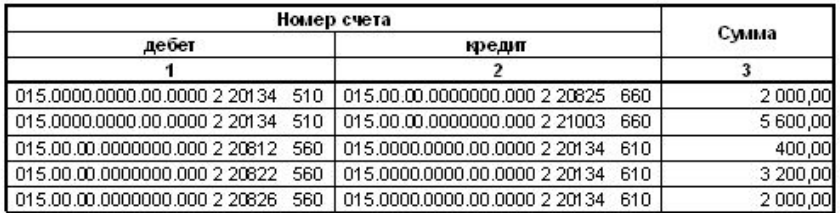

# **План финансовохозяйственной**

# **деятельности**

# **учреждения**

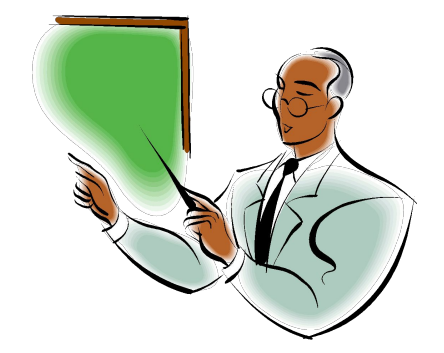

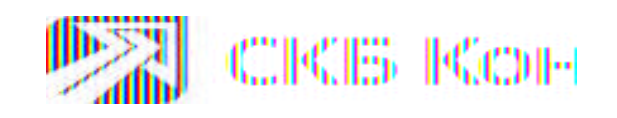

Документ «План финансово-хозяйственной деятельности учреждения (План ФХД)» состоит из трех частей:

- описательная часть цели и виды деятельности учреждения, перечень услуг (работ), относящихся в соответствии с уставом к основным видам деятельности учреждения, предоставление которых осуществляется за плату.
- Состояние активов на начало финансового года показатели финансового состояния учреждения: по нефинансовым активам (недвижимое и особо ценное движимое имущество), дебиторская задолженность по доходам и расходам, обязательства (кредиторская задолженность).
- Плановые показатели по поступлениям и выплатам учреждения, исходя из представленной учредителем информации о планируемых объемах расходных обязательств

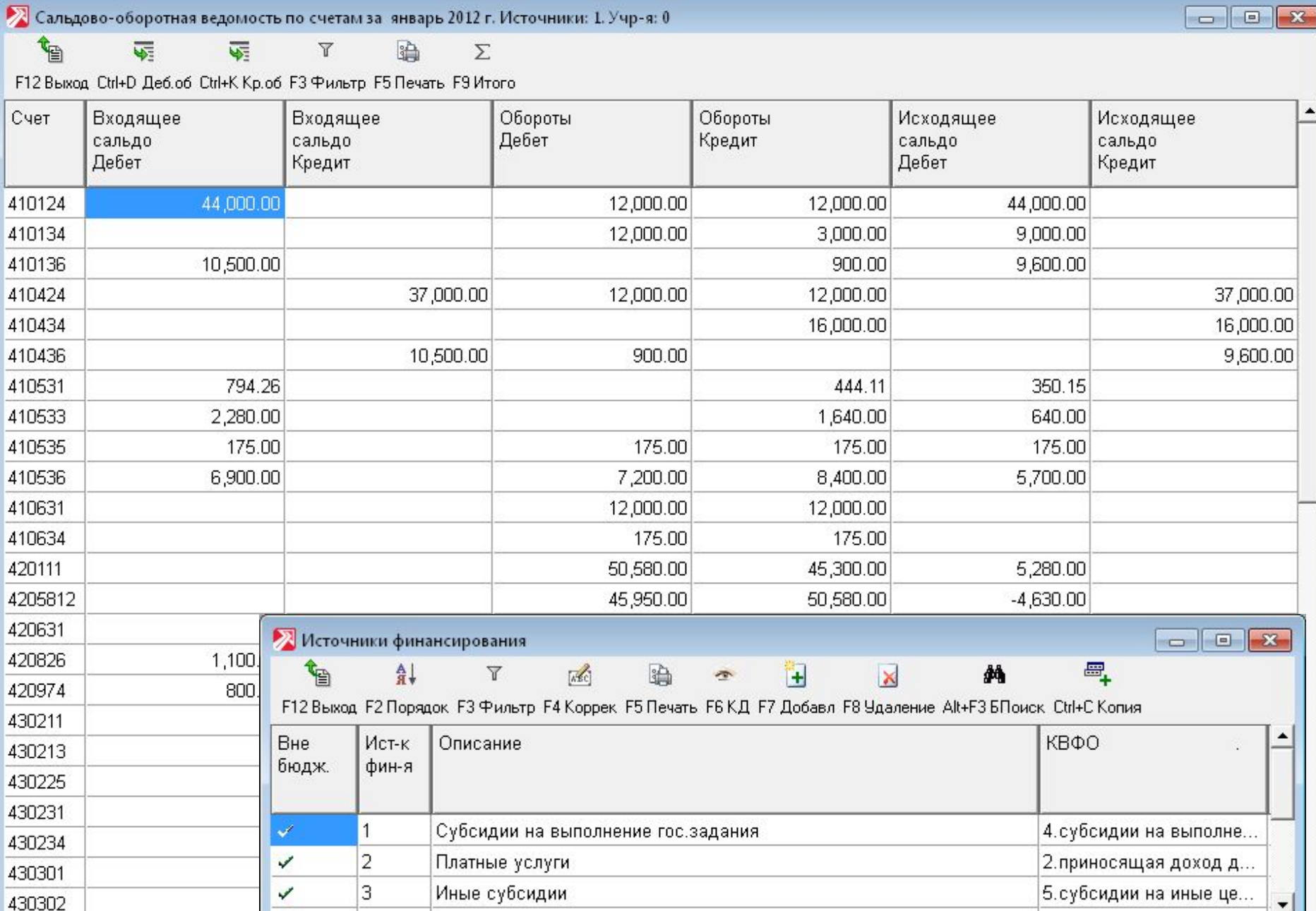

 $\vert \cdot \vert$ 

### Плановые показатели учреждения. Раздел «Санкционирование расходов» - «Сметы»

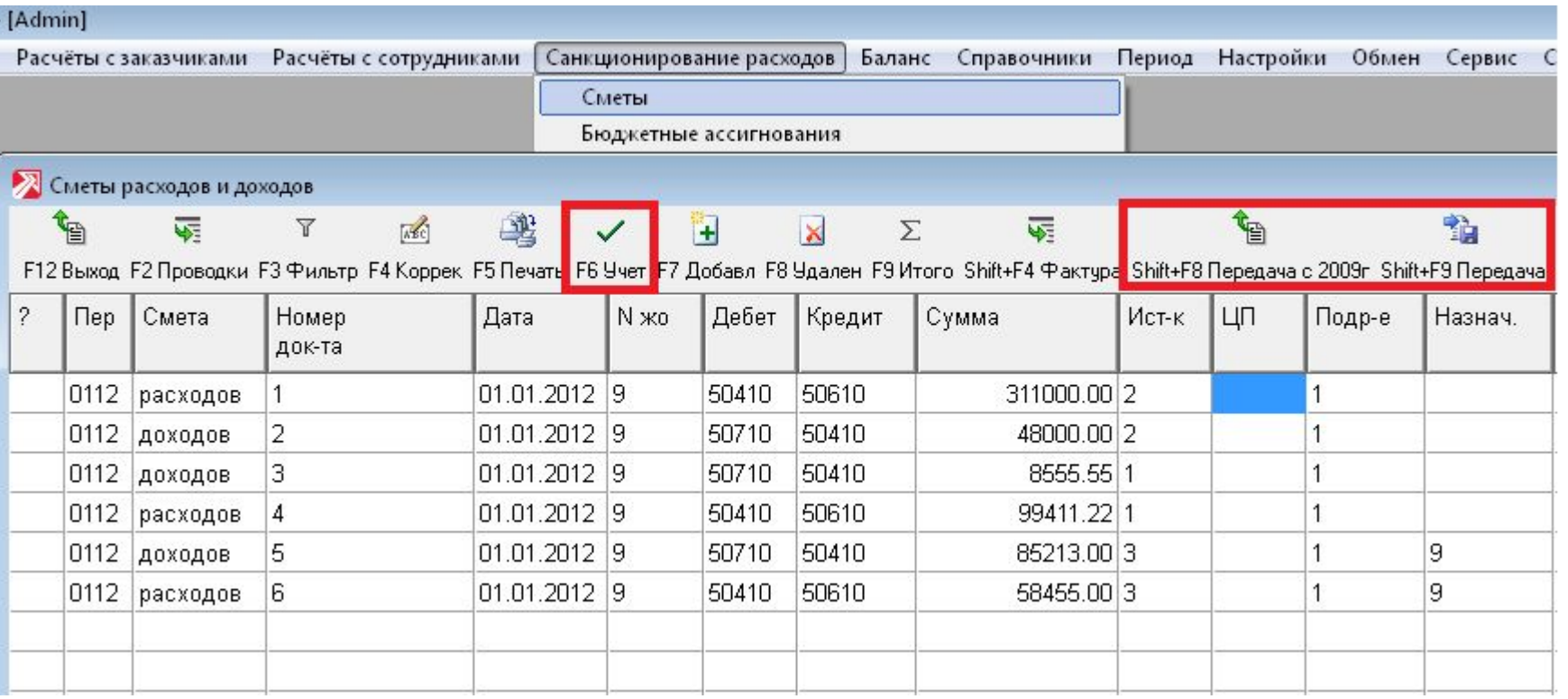

Проводки **50710 – 50410** формируются при учете данных по доходной смете.

Проводки **50410 – 50610** формируются при учете данных по расходной смете.

#### Плановые показатели учреждения. Доходы

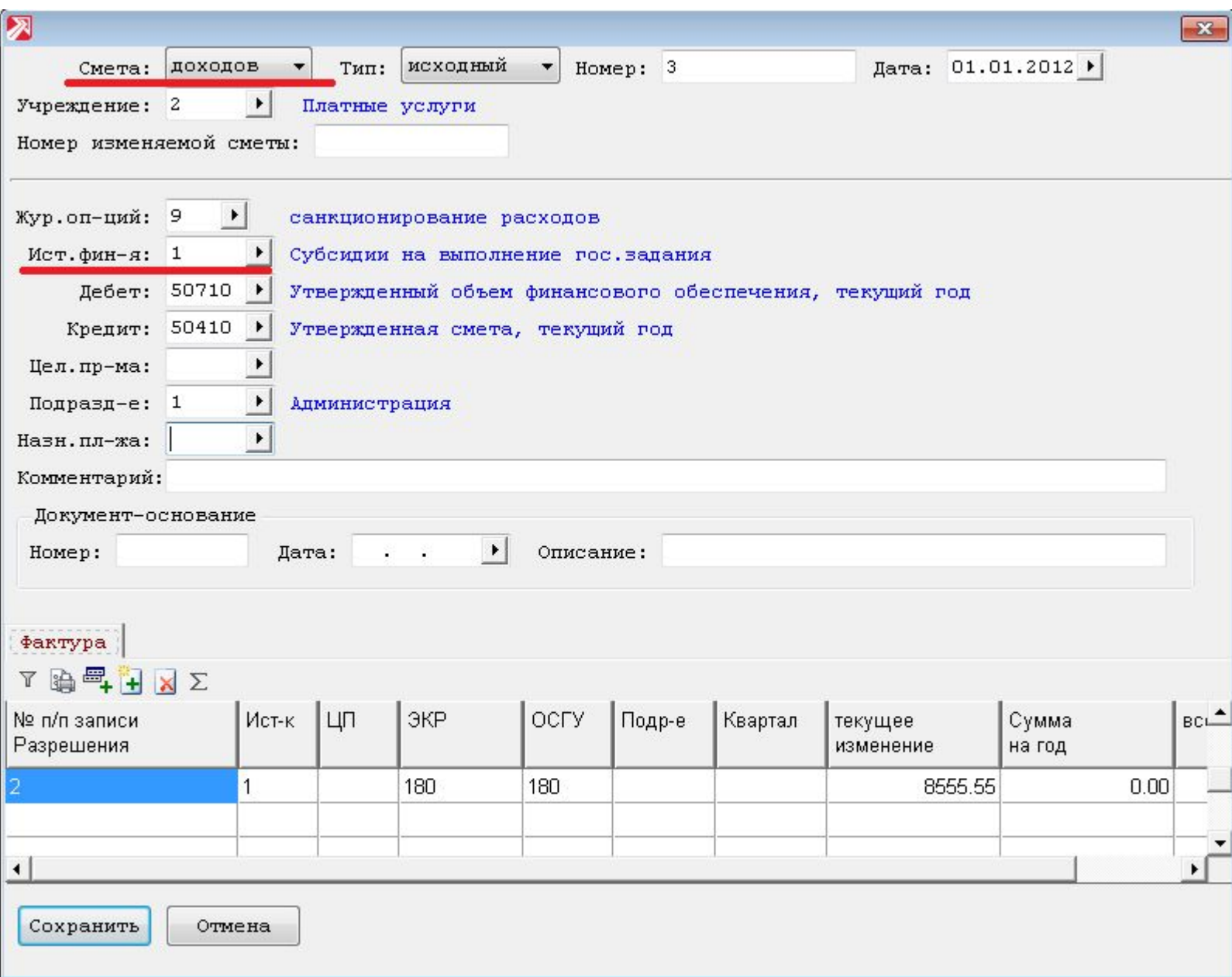

## Плановые показатели учреждения. Расходы

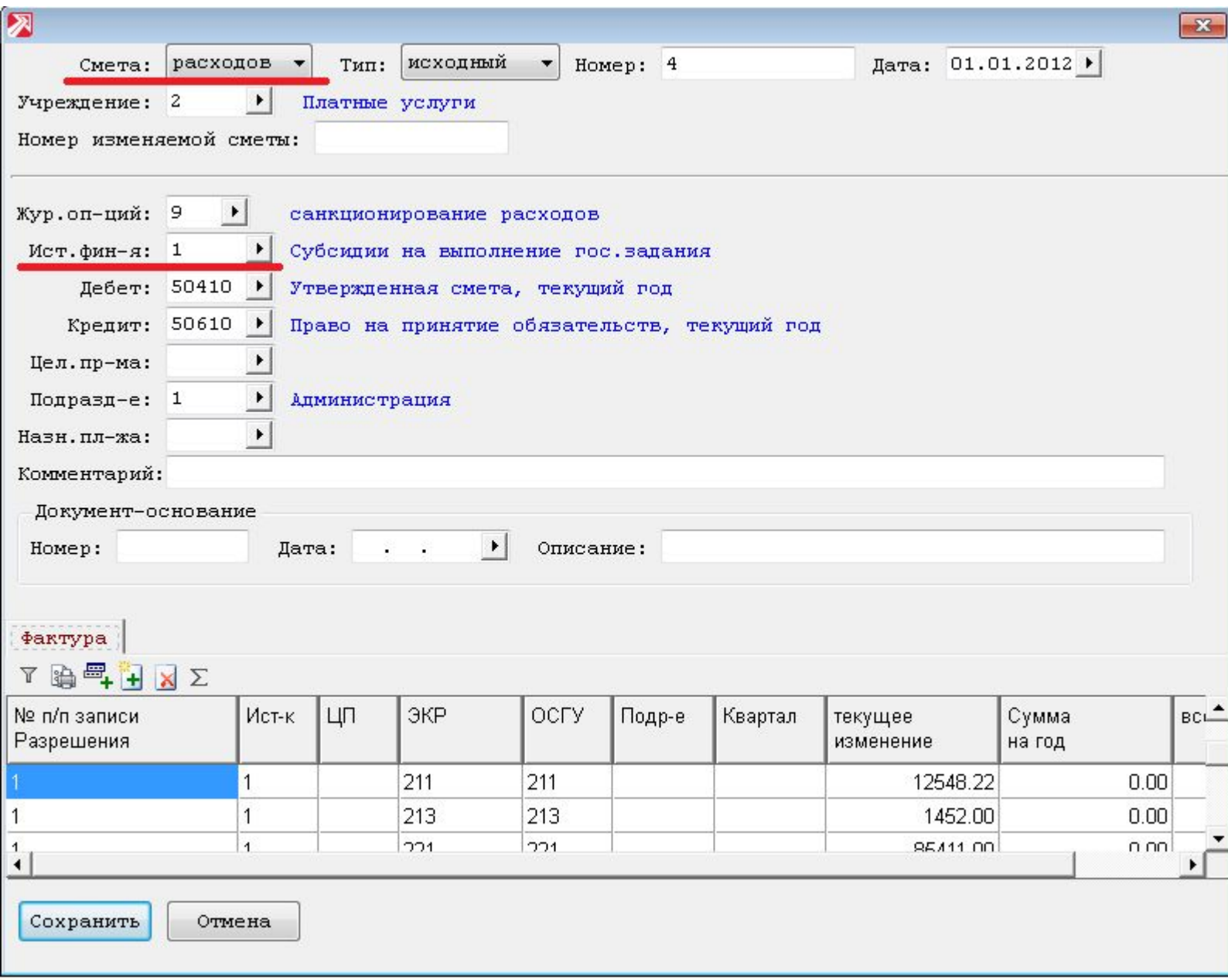

## Формирование Плана ФХД

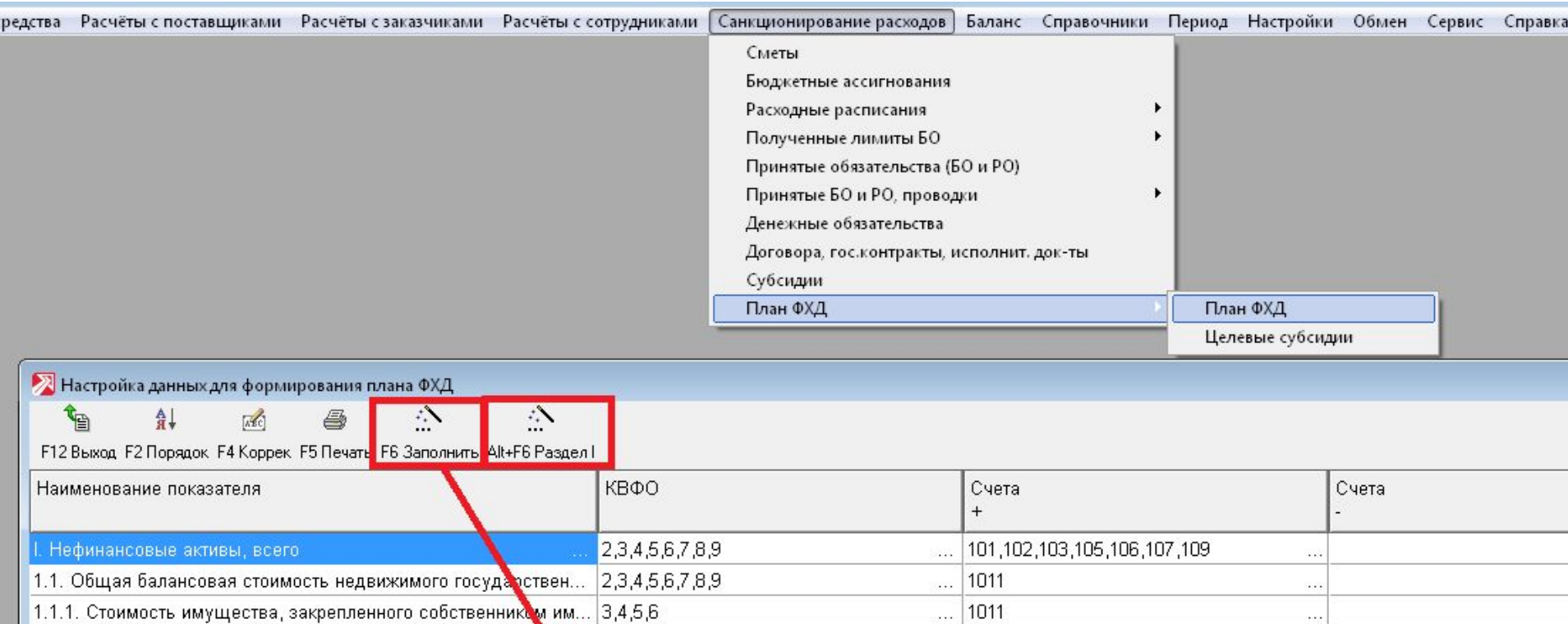

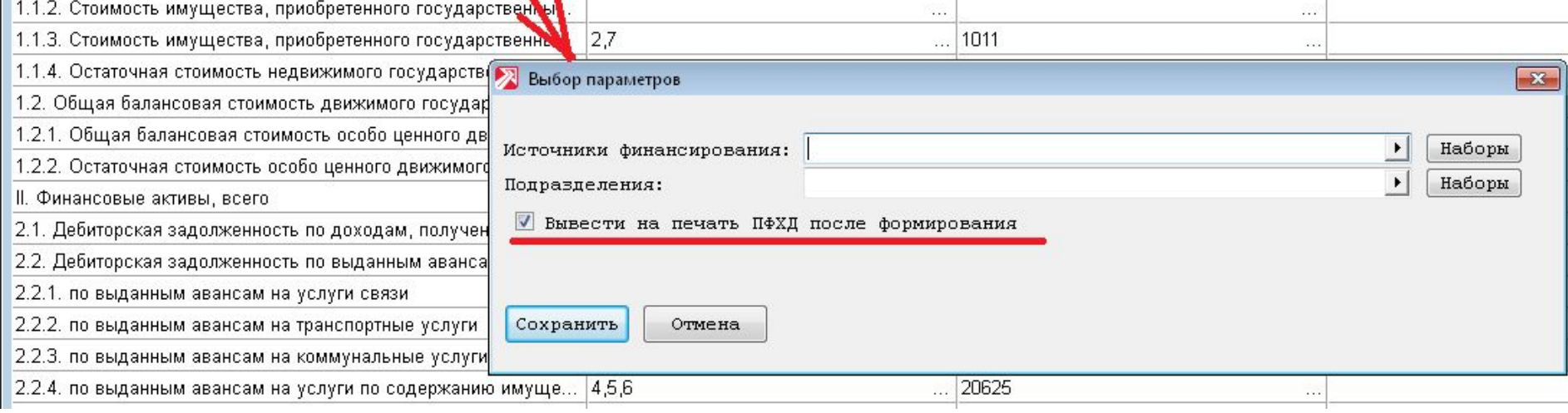

## **План ФХД**  Сведения об учреждении

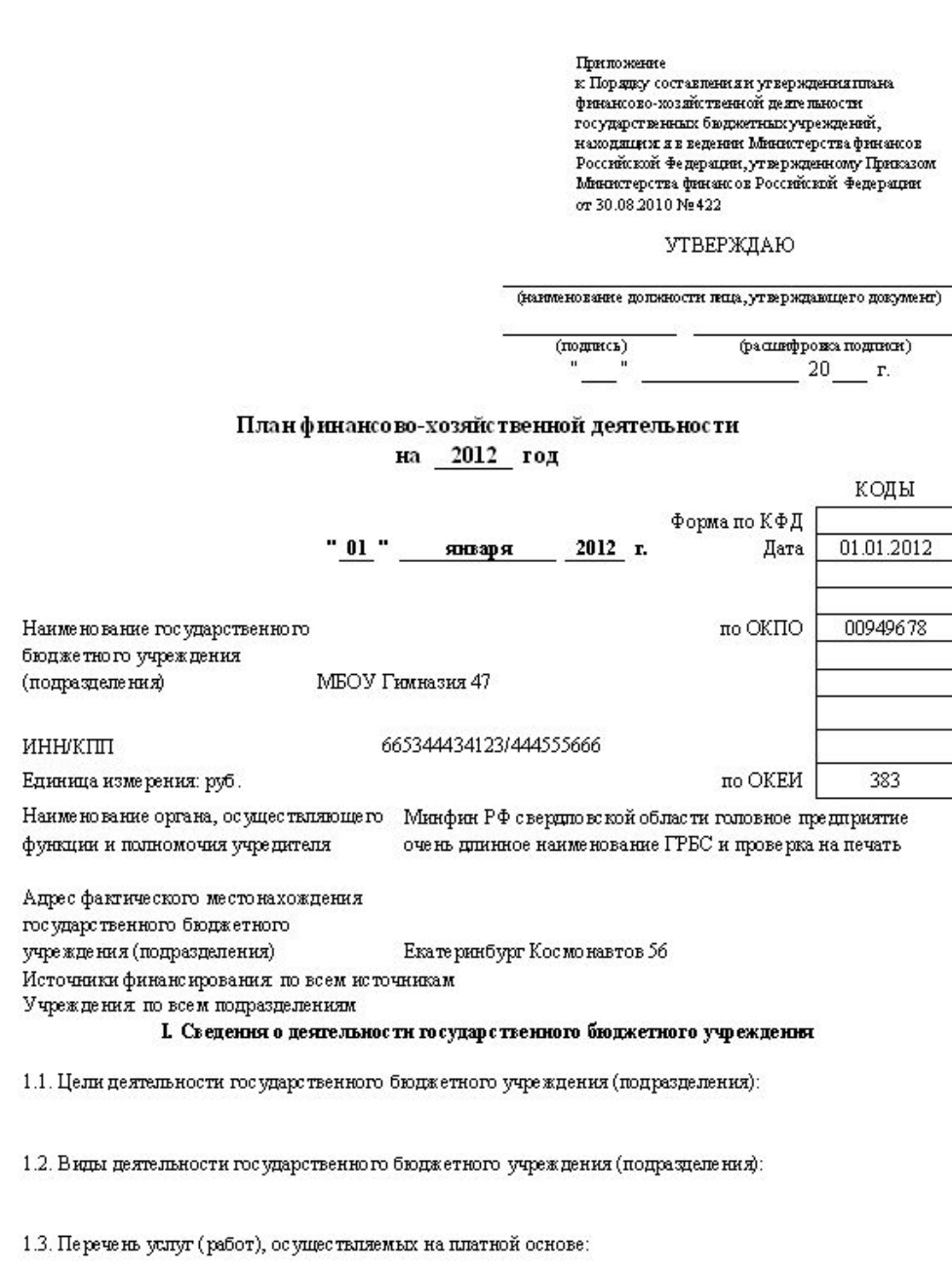

## **План ФХД**  Показатели финансового состояния учреждения

#### П. Показатели финансового состояния учреждения

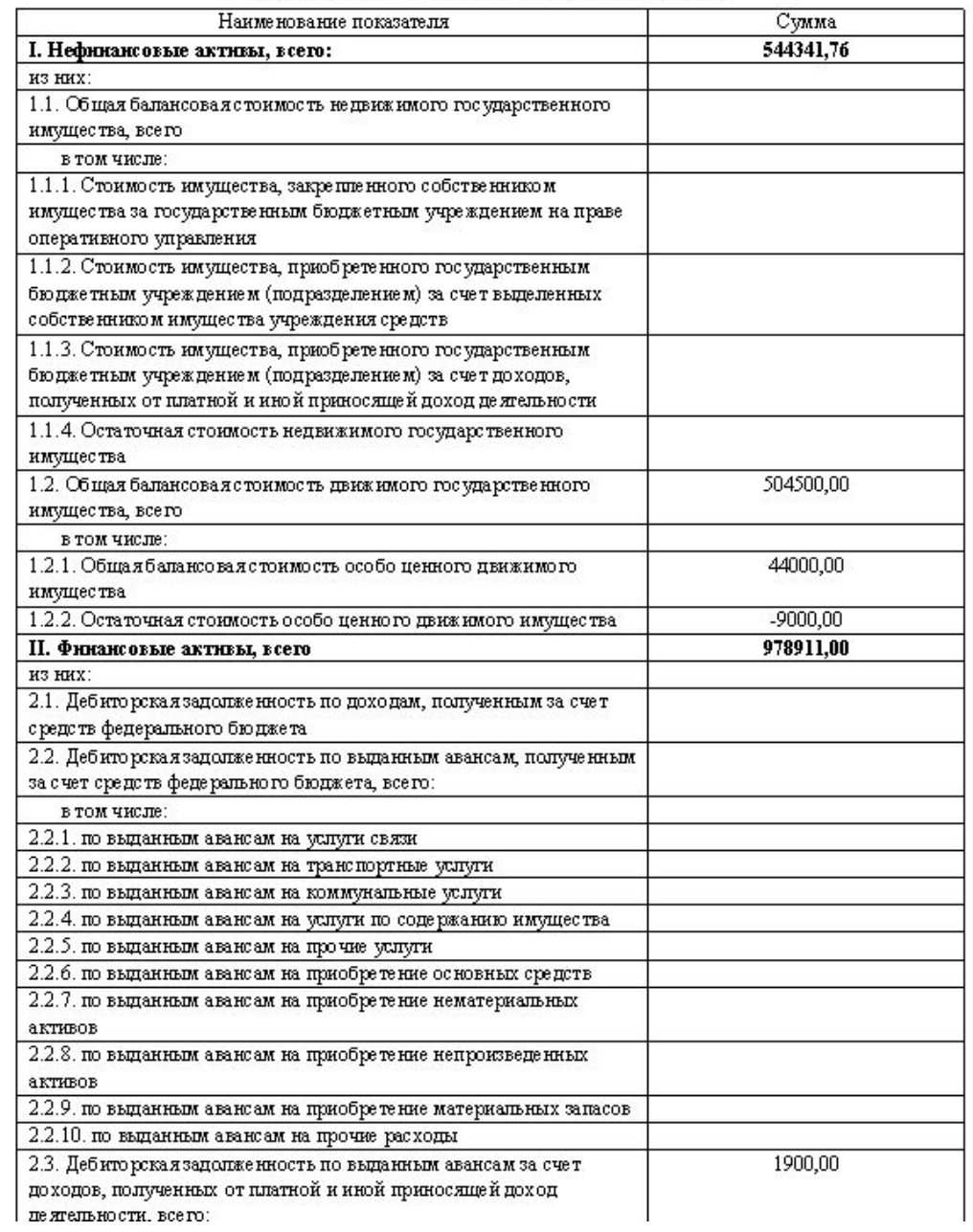

## **План ФХД** Показатели по поступлениям и выплатам учреждения

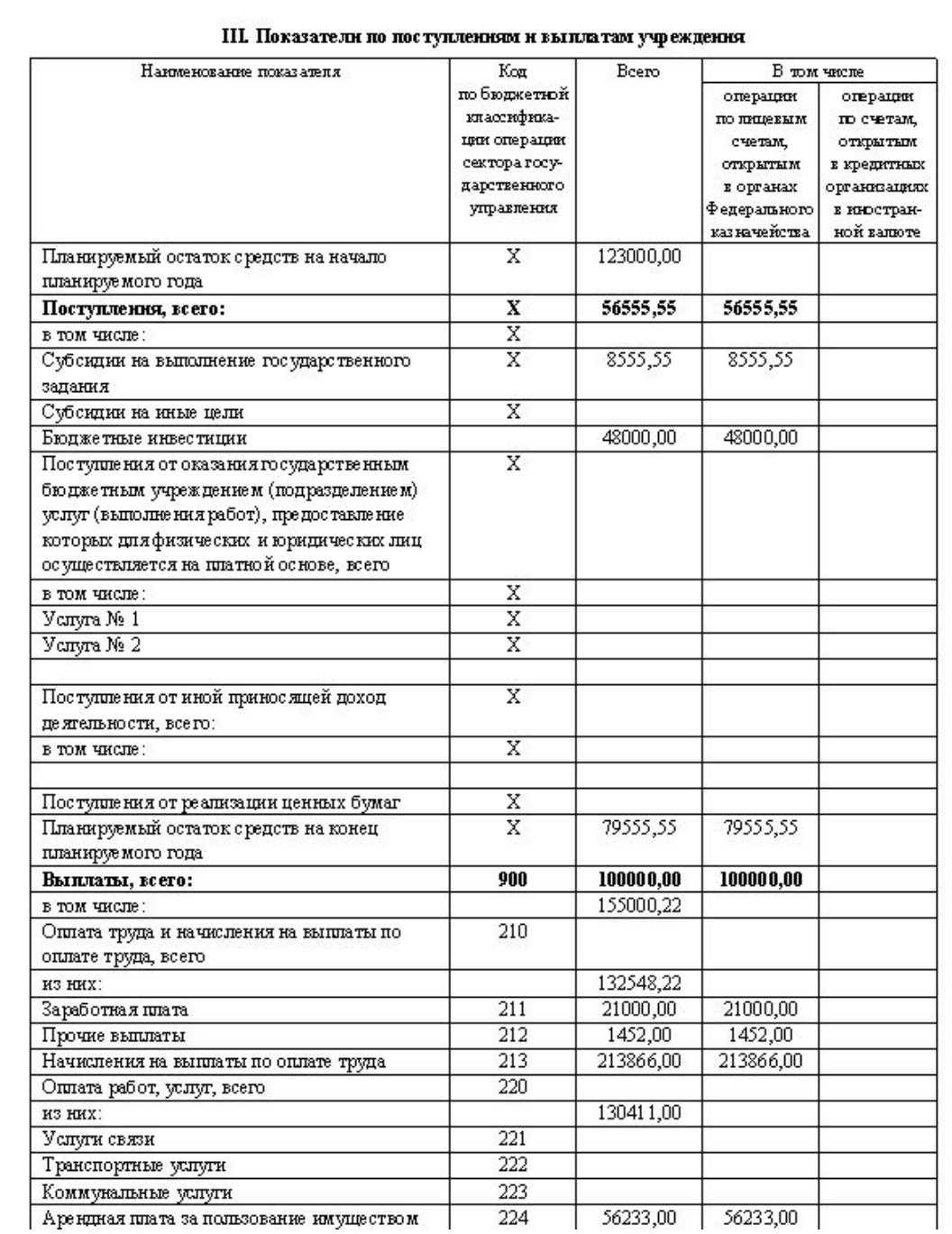

# **Спасибо за внимание**

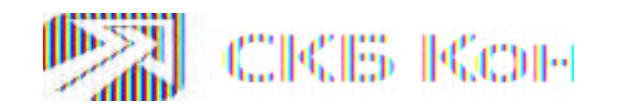

**Какой документ определяет сквозную или отдельную нумерацию приходных и расходных ордеров при операциях с наличными денежными средствами и с денежными документами?**

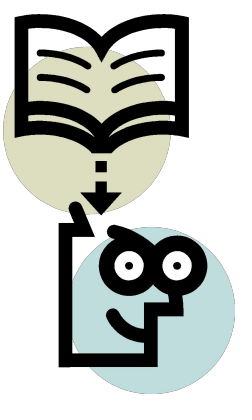

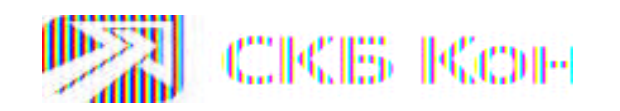

# **Отражаются ли данные по операциям поступления и начисления субсидий в Плане ФХД?**

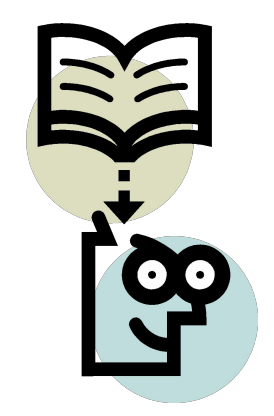

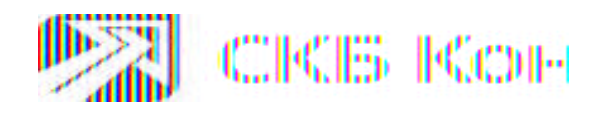